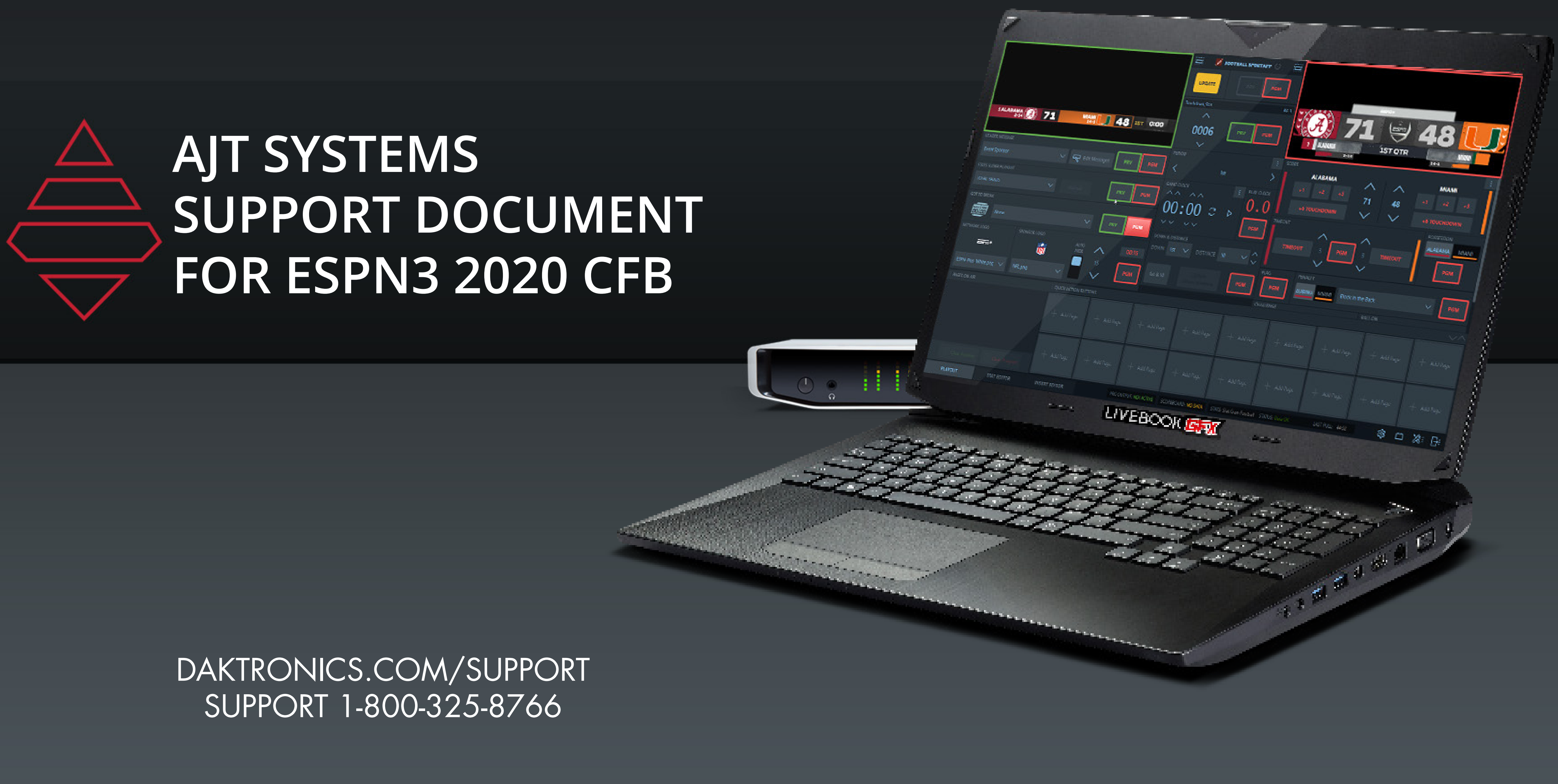

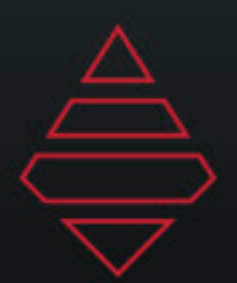

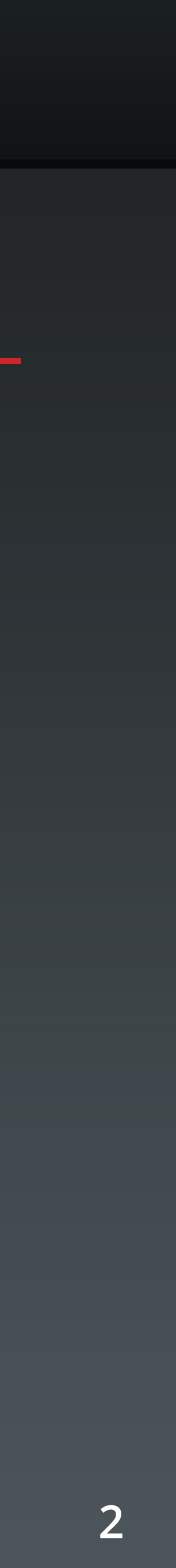

## **Support Information**

### **SHIP RMA'D PARTS HERE** Daktronics Customer Service 600 East 54th Street N. Sioux Falls, SD 57104

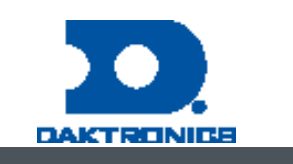

### **DAKTRONICS**  CUSTOMER SUPPORT

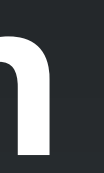

MYSUPPORT DAKTRONICS.COM/MYSUPPORT/HELP

View open cases & create a new case Check order & shipping status Schedule a call back

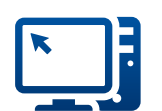

### **ONLINE SUPPORT RESOURCES**

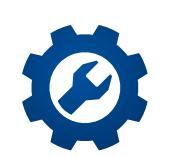

ONLINE SUPPORT DAKTRONICS.COM/EN-US/SUPPORT/LIVE-BOOK-ONBOARDING

Find resources to troubleshoot & fix issues Access product manuals & how-to videos

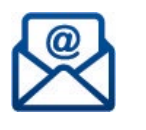

### **DIRECT CONTACT**

1-800-325-8766 (US & Canada) 1-605-697-4000 (Outside US & Canada)

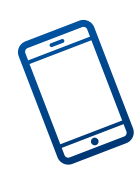

SERVICE COORDINATION

Schedule on-site service & order parts

Provide communication & status updates 

### TECHNICAL SUPPORT

Troubleshoot advanced issues

Connect to diagnose issues (with an internet connection & select systems)

EMAIL SUPPORT LIVEBOOKSUPPORT@DAKTRONICS.COM Contact the Daktronics team directly with questions or concerns

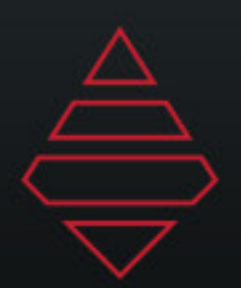

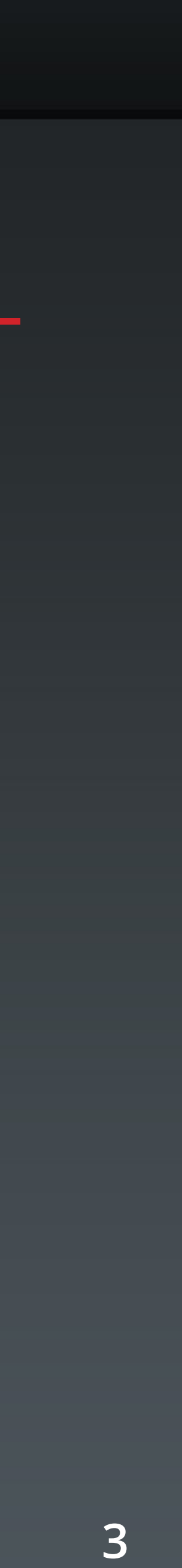

## **Table of Contents**

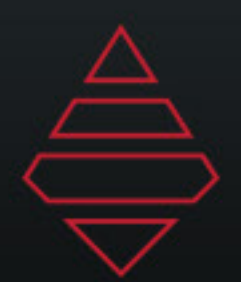

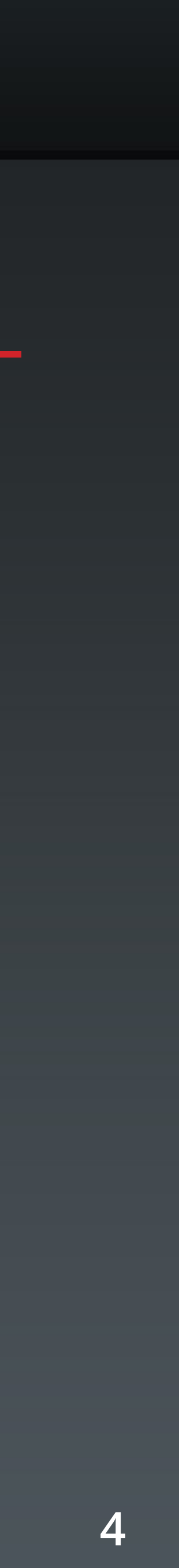

## **Notes**

**Place Logos Folder logos inside of MAM > ESPN >LeagueAssets > NCAA > Logos**

**Most graphics support alternate color selections. Use values 1-4 till you've found the desired color. Some graphics may have that selection under Player or Team selection section.**

**Scorebug and Go To Break use ShortName for team name value.** 

**Scorebug and Go To Break logo background alternatives can be done through Team settings info under the "Short Name" use values 1-4 to cycle the different color values. If this is use then Team Name will default to Name field.**

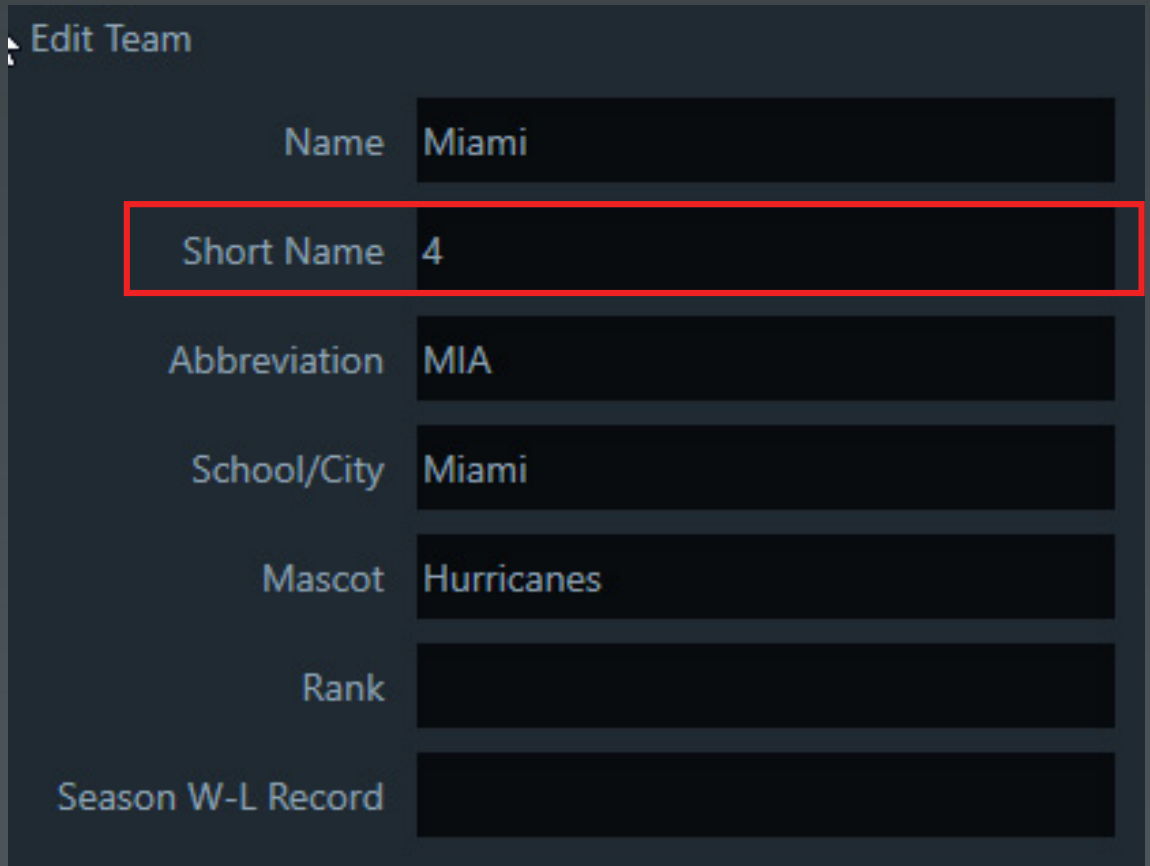

**Headshot needs file name needs to match the player's orginal headshot name and file needs to live in MAM > ESPN > LeagueAssets > NCAA > ActionShots**

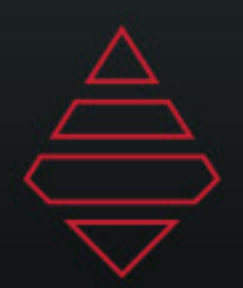

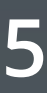

### **Notes**

**Full file path and name needs to be filled out like the example above**

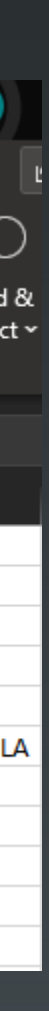

### **Import Roster from Files**

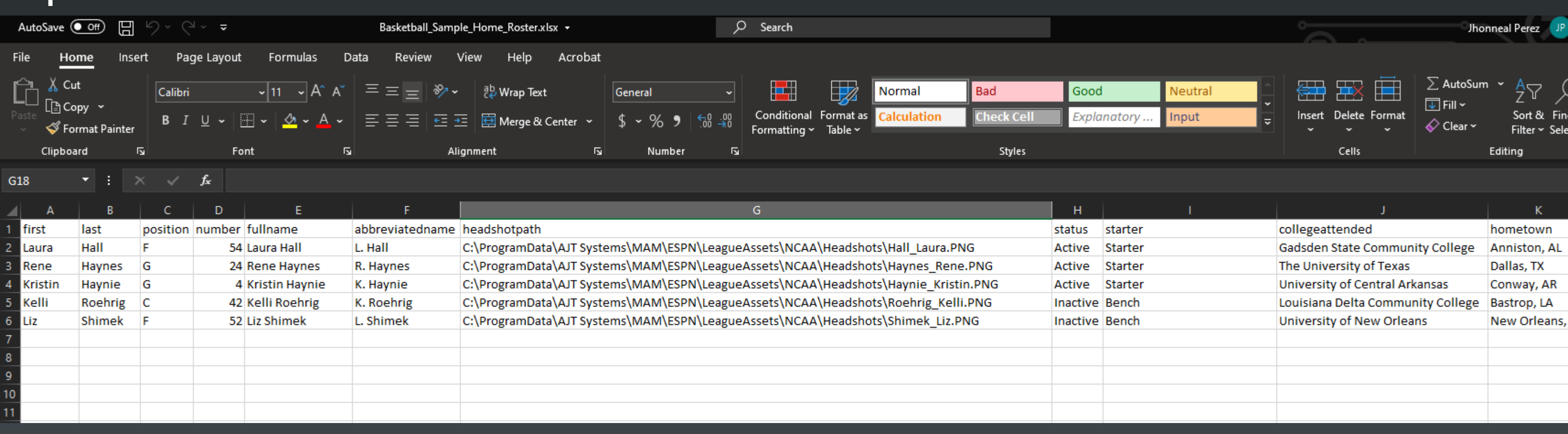

**For rows not being use, highlight and delete so you don't have empty roster fields** 

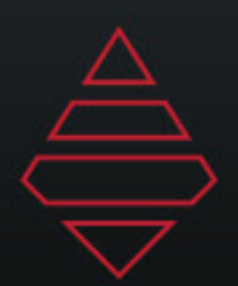

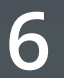

## **Scorebug**

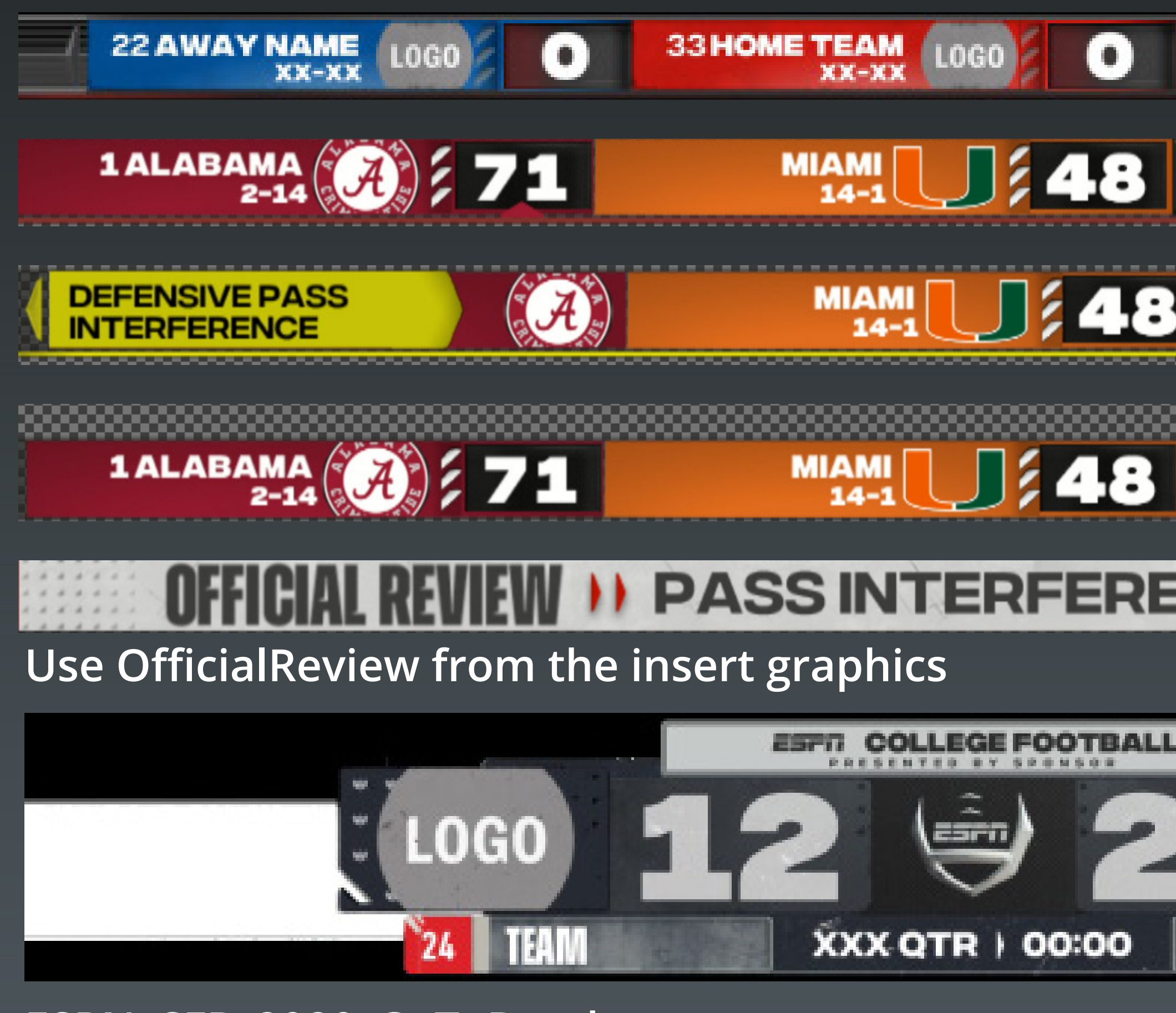

**ESPN\_CFB\_2020\_GoToBreak**

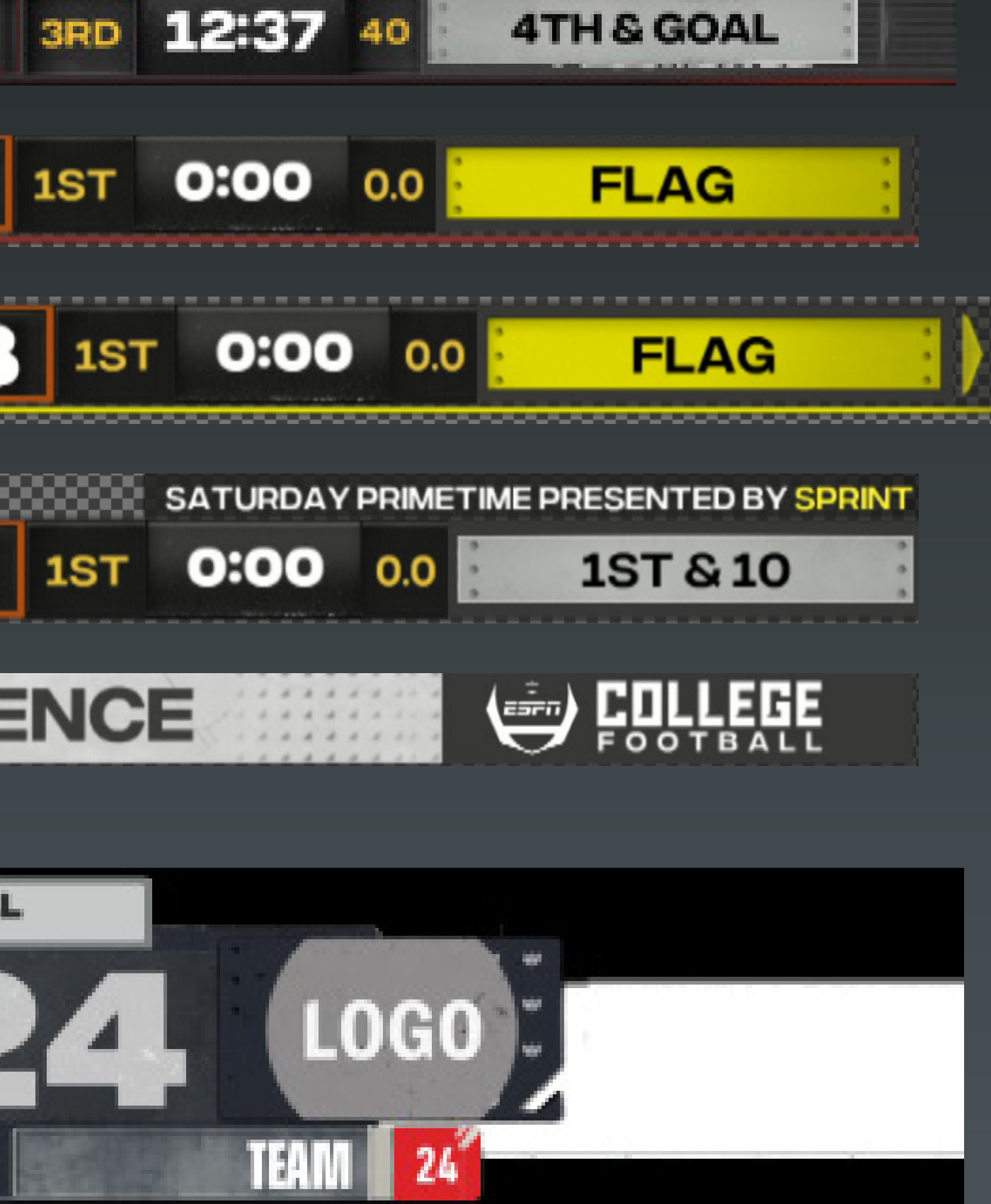

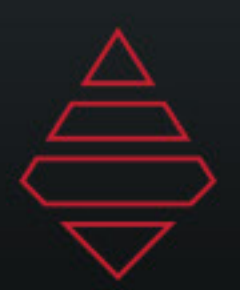

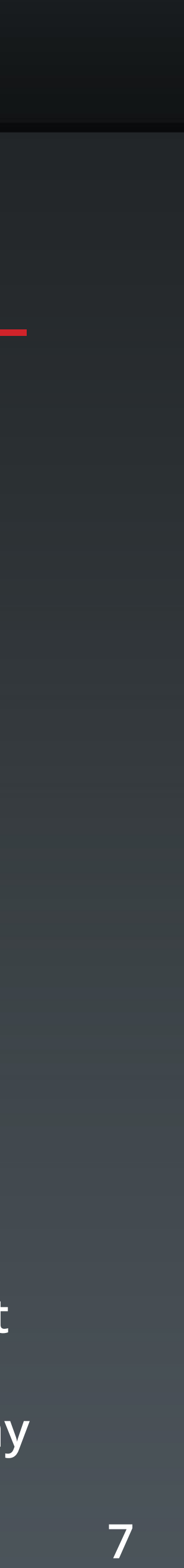

## **Dash L3rds**

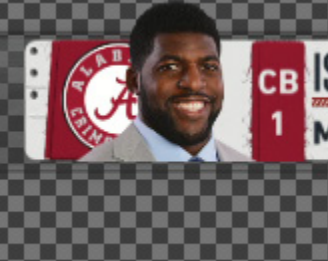

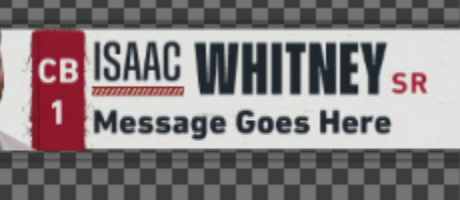

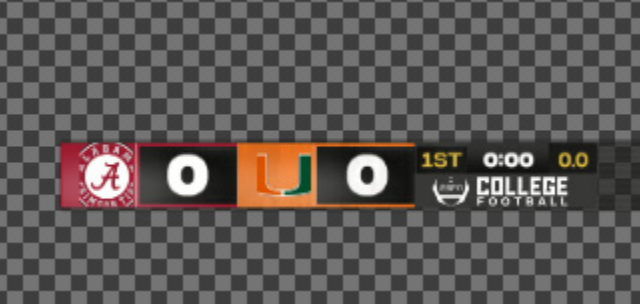

**Template Name: 19000**

**Description: 9000 with Minibug**

**Notes: Scorebug must be on air. Bringing in this graphic will convert the scorebug into Minibug. You need to remove the graphic before taking both off air.**

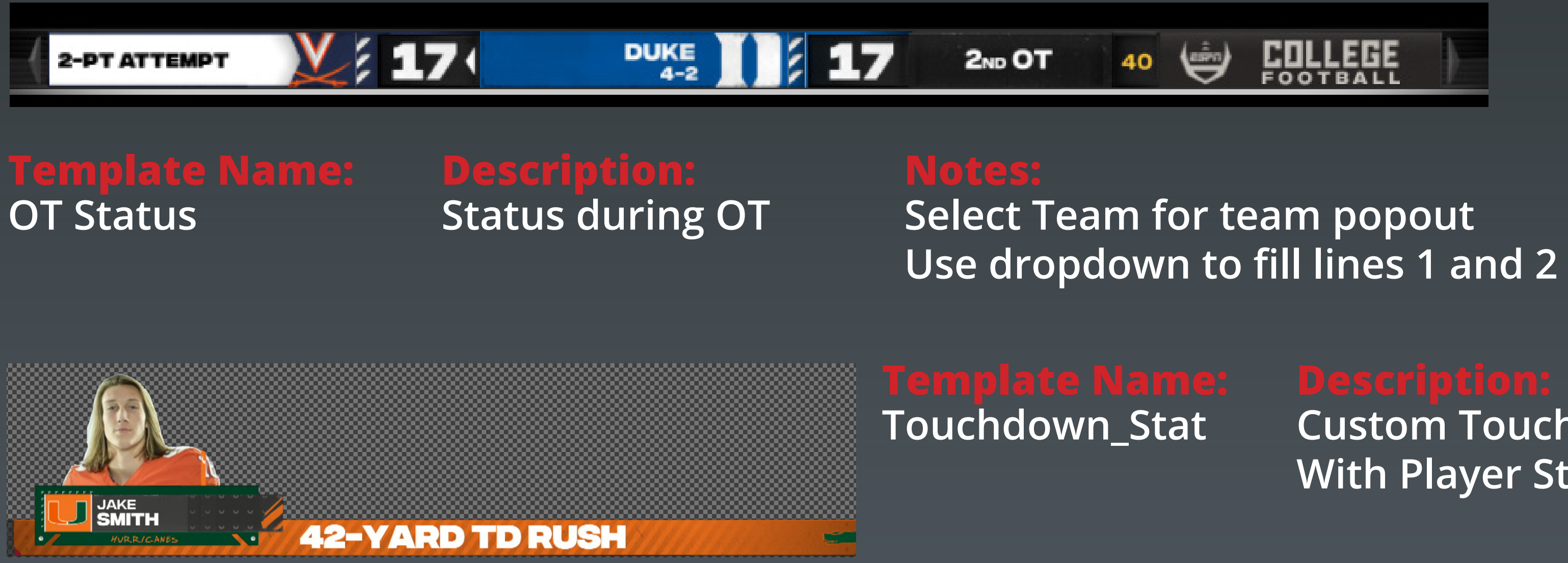

**Custom Touchdown With Player Stat**

**Message Field displays first message (touchdown, to the house, etc) Stat1 display touchdown stat.**

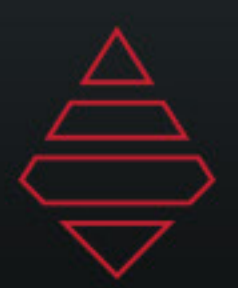

### **Dash L3rds HEADERTEXT1**

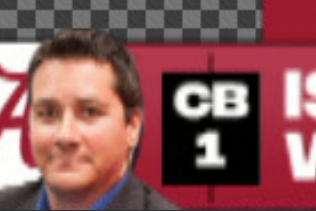

**CB ISAAC**<br>1 WHITNEY

**LINE ONE MESSAGE** DROPLINE LOCATION

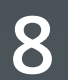

### **Template Name: 779000**

### **Template Name: 779001**

### **779582**

### **Description:**

### **Notes:**

**Notes:**

**Player Selection 2 StatLine or 1 Stat Line with** 

### **Description: Team Selection 2 Stat Line or 1 Stat Line with**

**2 Player Comparison** 

**If "Dropline" field has been filed then the second line becomes the** 

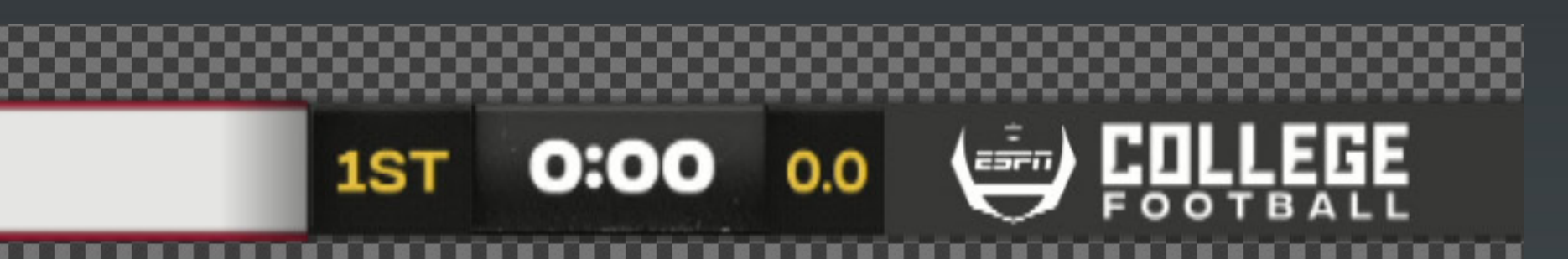

**dropline.**

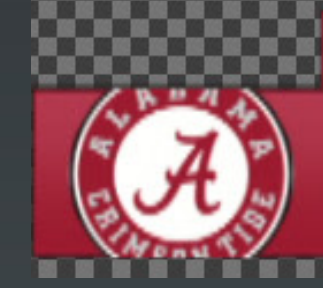

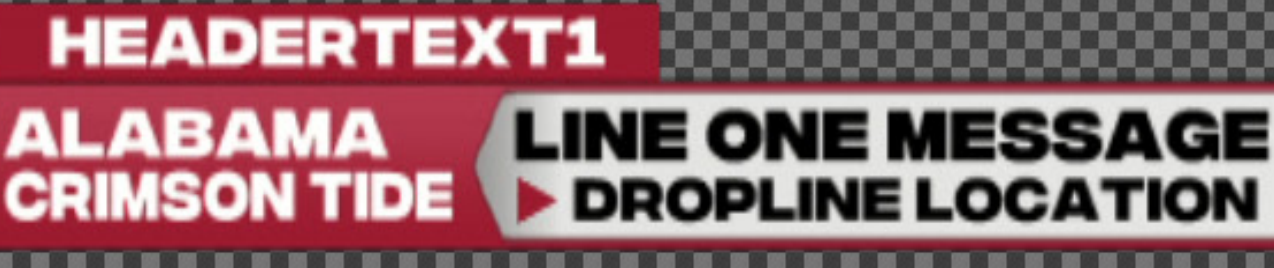

**If "Dropline" field has been filed then the second line becomes the dropline.**

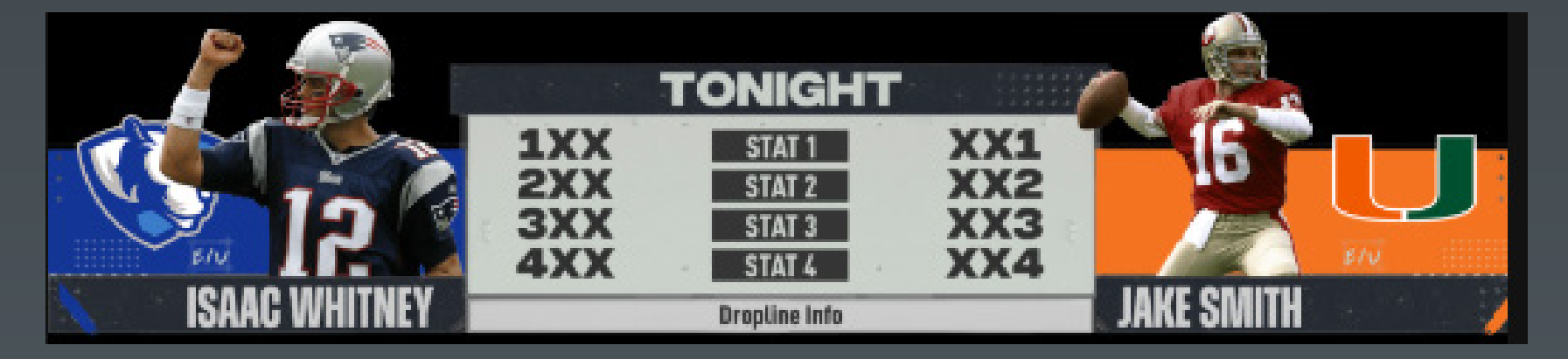

**2-4 Stats**

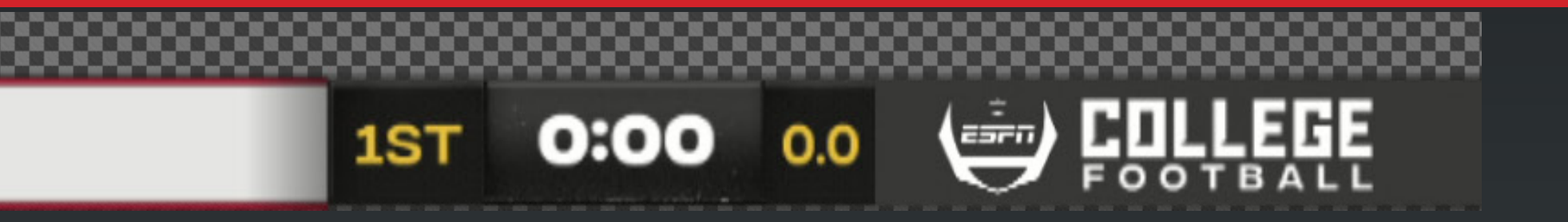

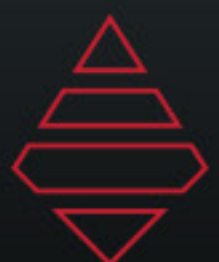

**AJT SYSTEMS SUPPORT DOCUMENT**

### **HEADERTEXT1** OB JAKE DROPLINE LOCATION

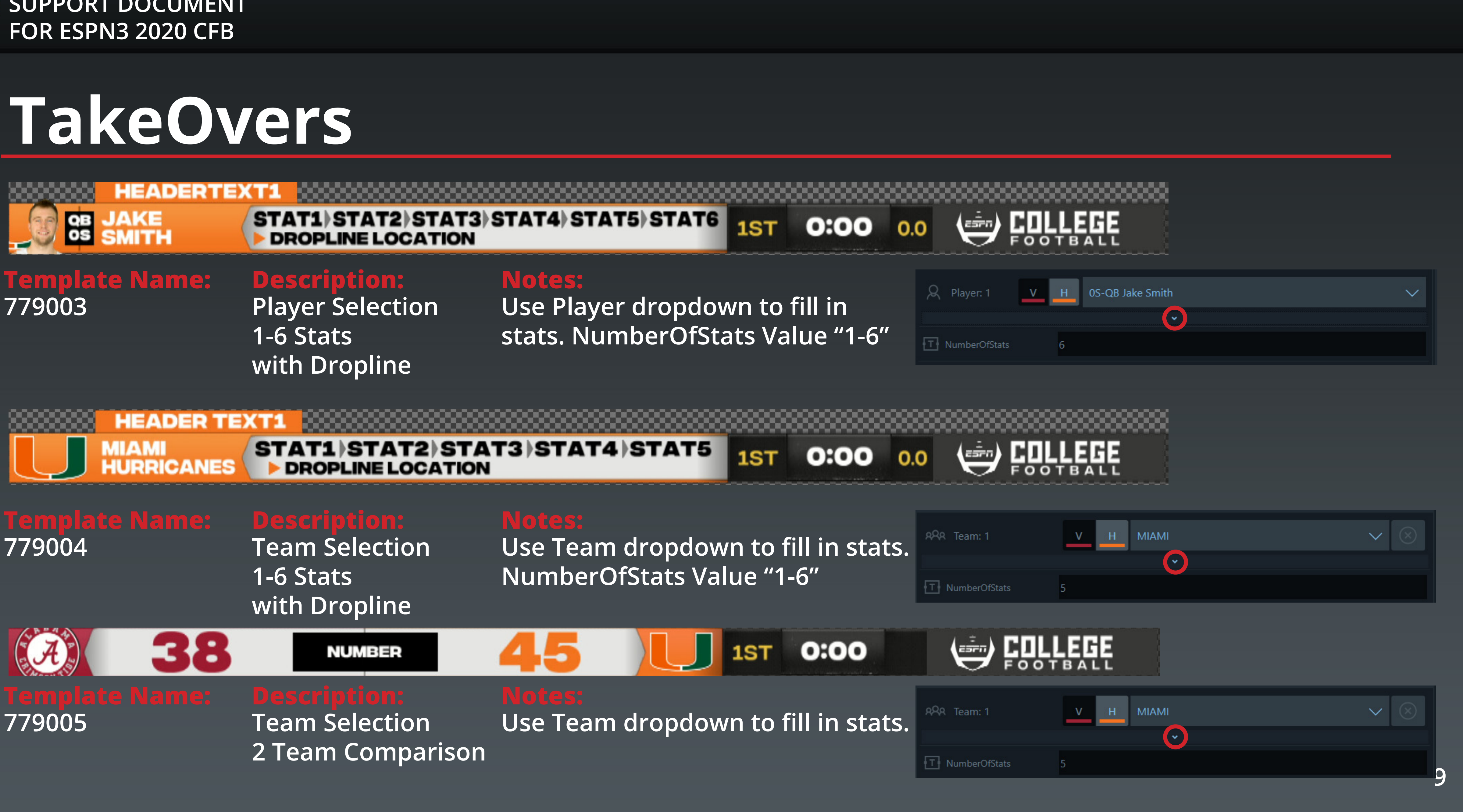

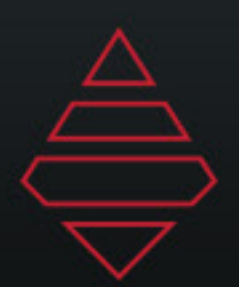

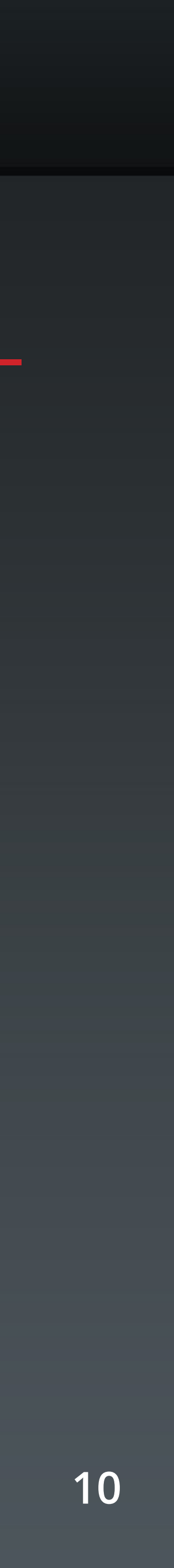

# **Starting Lineup**

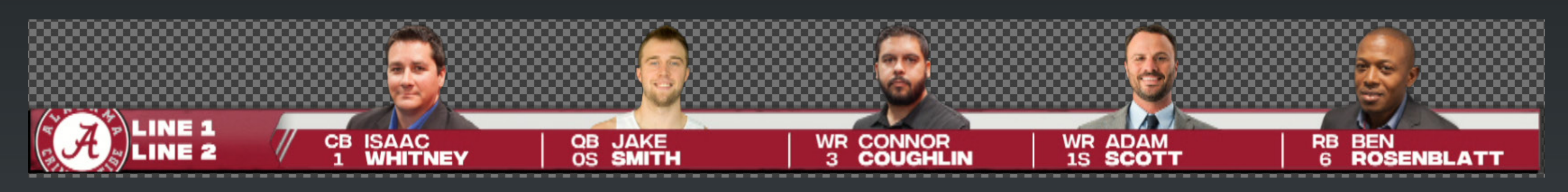

**Template Name: StartingLineup**

**9581**

**Description: Player Selection 2-7 Player Selection 1 or 2 Line**

**Notes: NumberOfPlayers Value "2-7"**

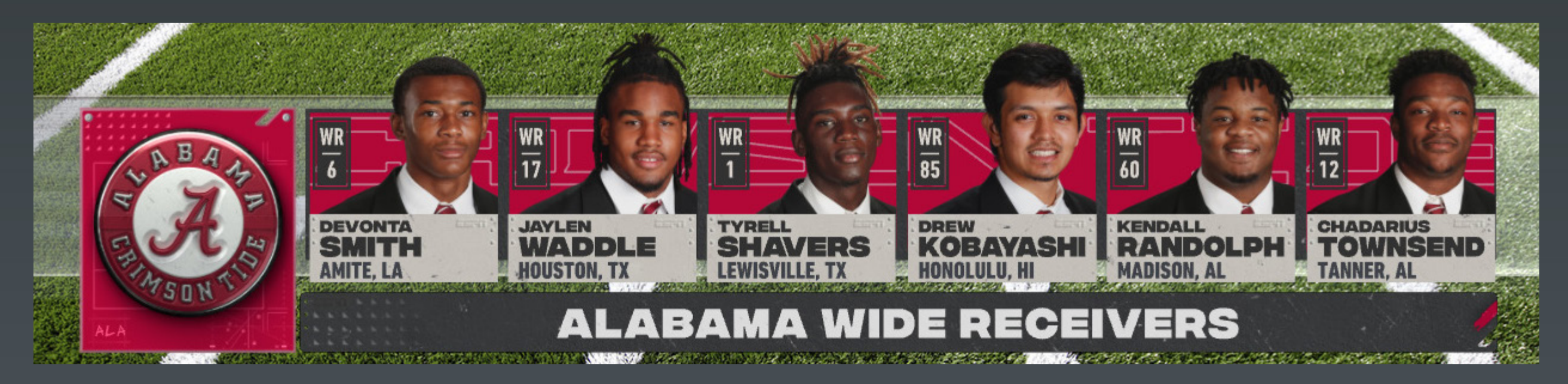

**Player Selection 3-7 Player Selection**

**NumberOfPlayers Value "3-7" Supports Sponsors**

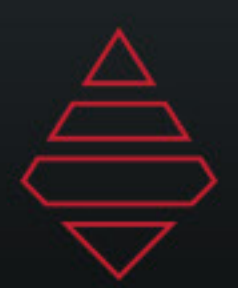

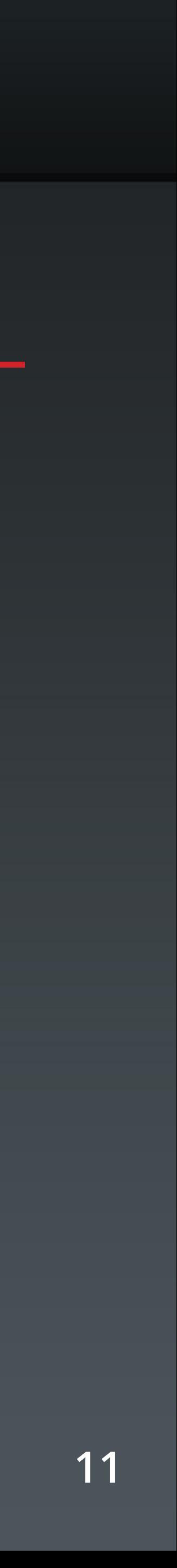

## **Impact Players**

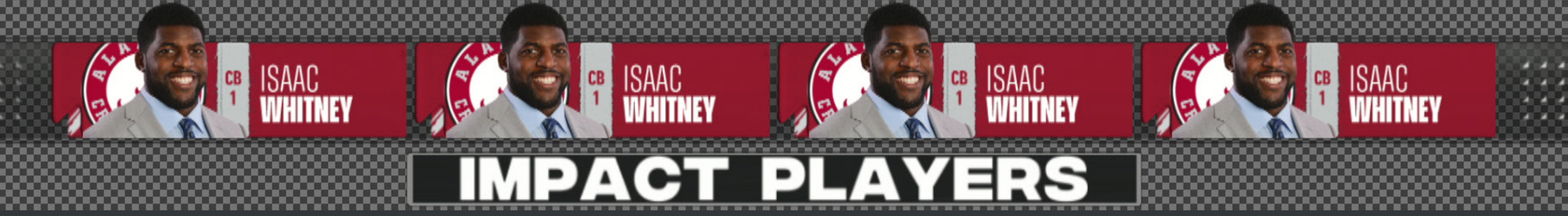

**Desc Player Selection 2-4 Player Selection**

**Template Name: 9840**

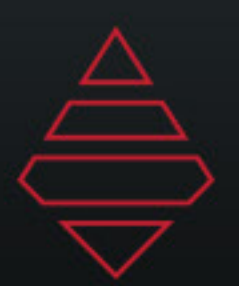

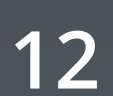

## **Lowerthirds**

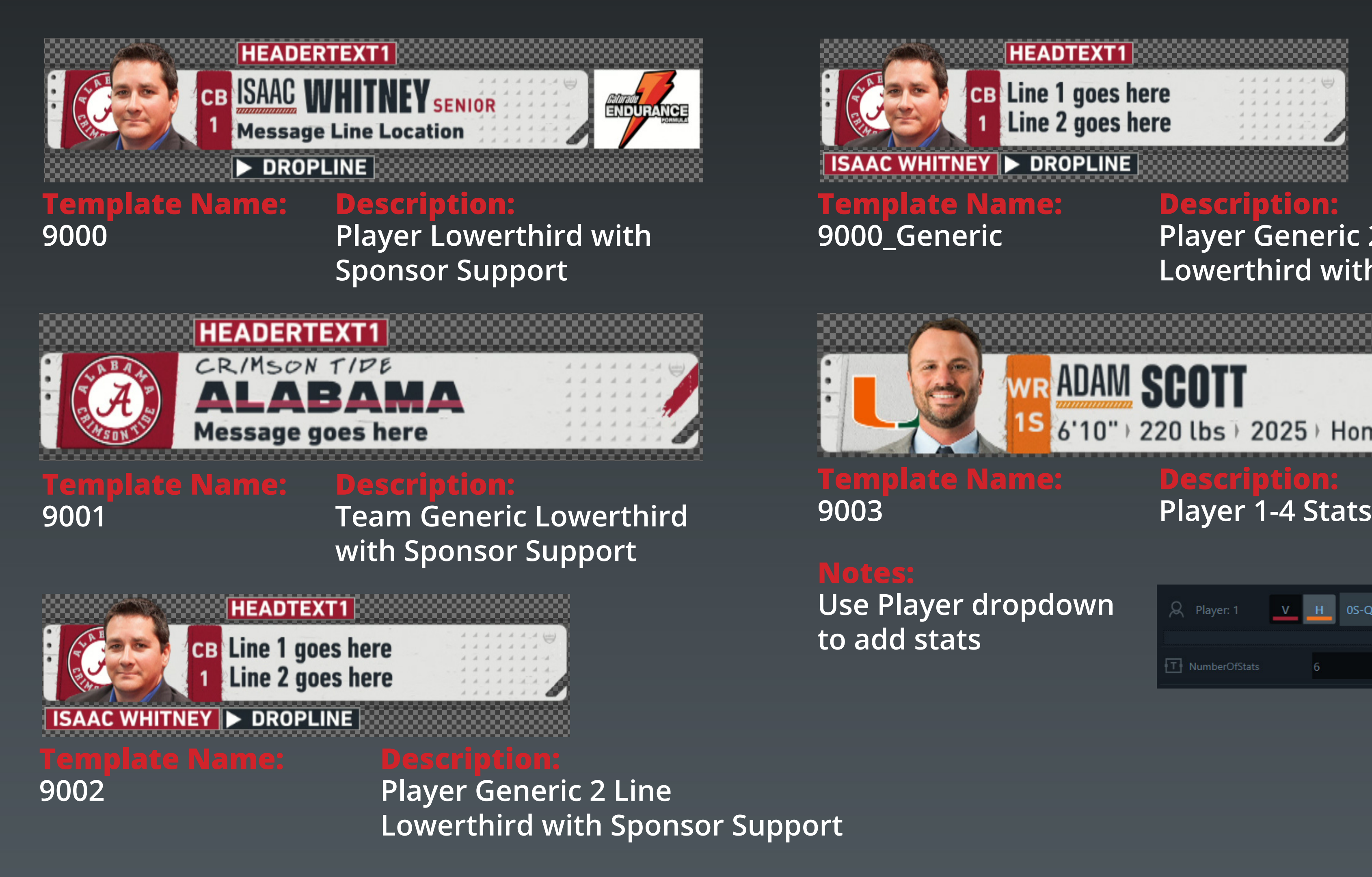

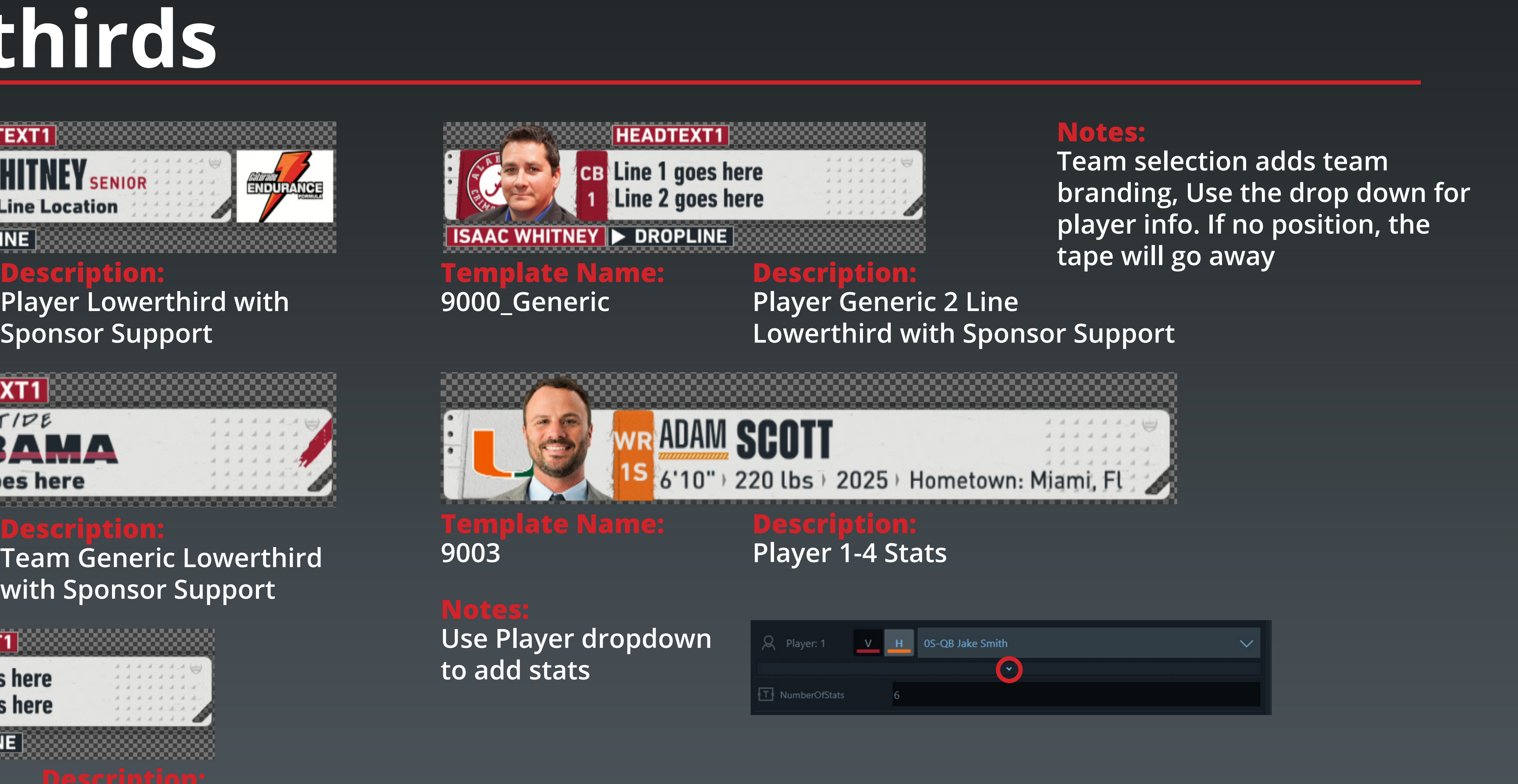

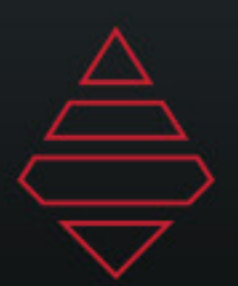

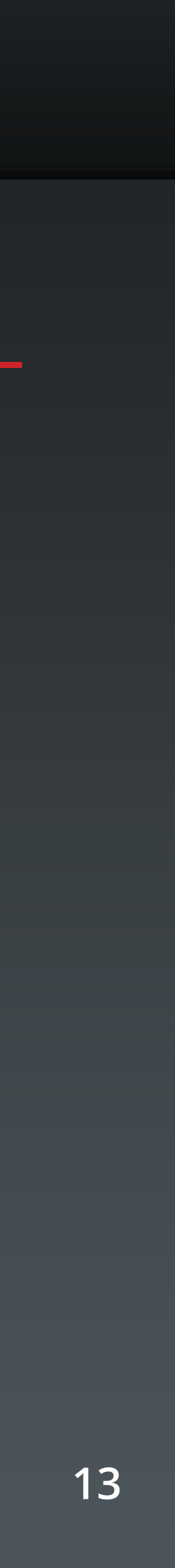

## **Lowerthirds**

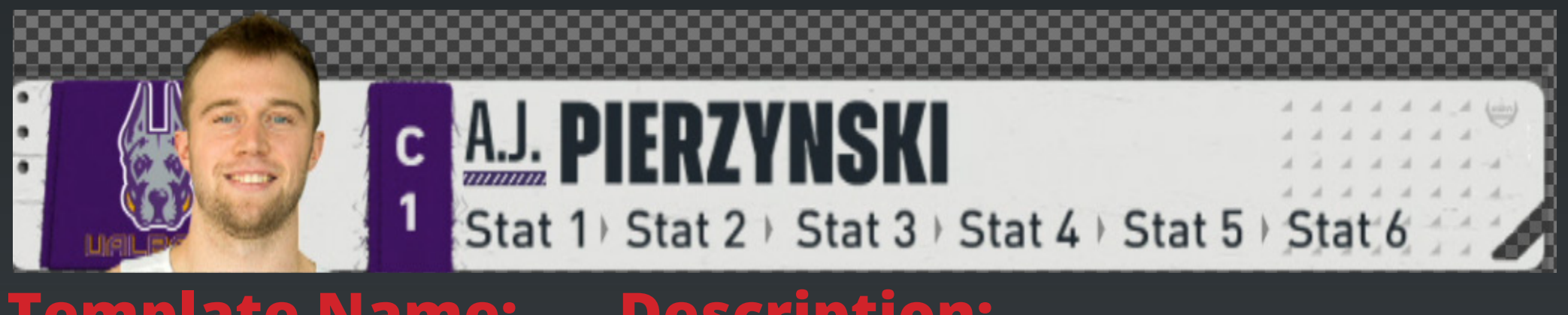

### **Template Name: 9004-05**

### **Template Name: 9006 Description: Team 1-6 Stats**

### **Description: Player 1-6 Stats**

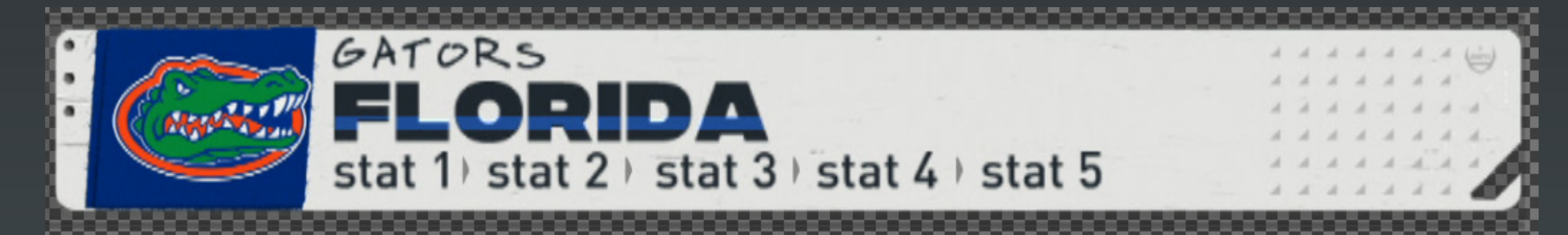

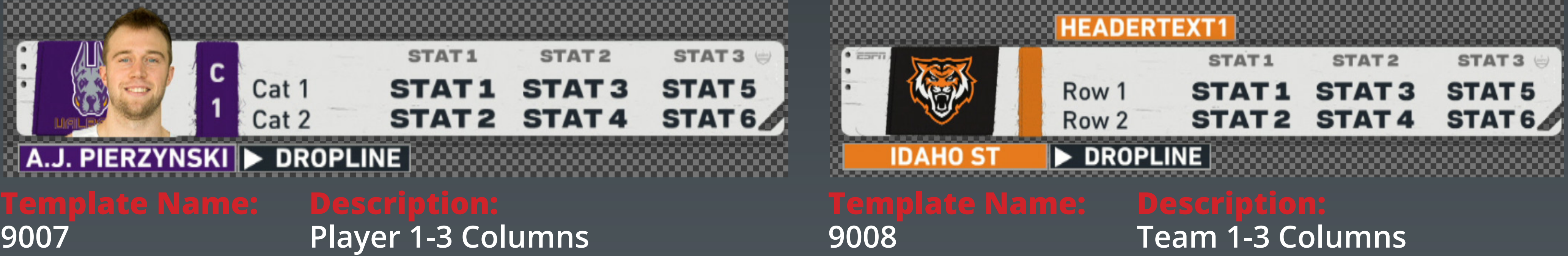

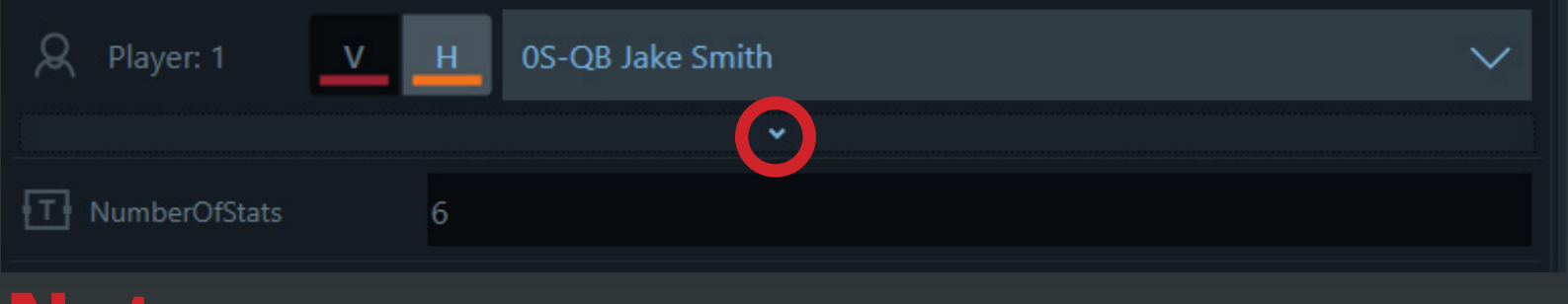

### **Notes:**

### **Notes: Use Player dropdown to add stats**

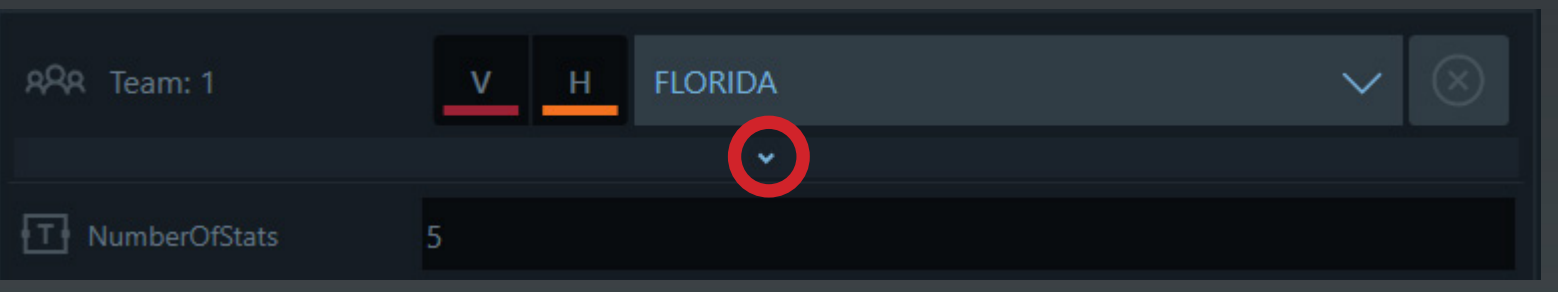

### **Use Team dropdown to add stats**

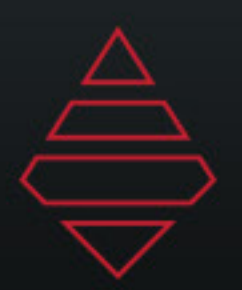

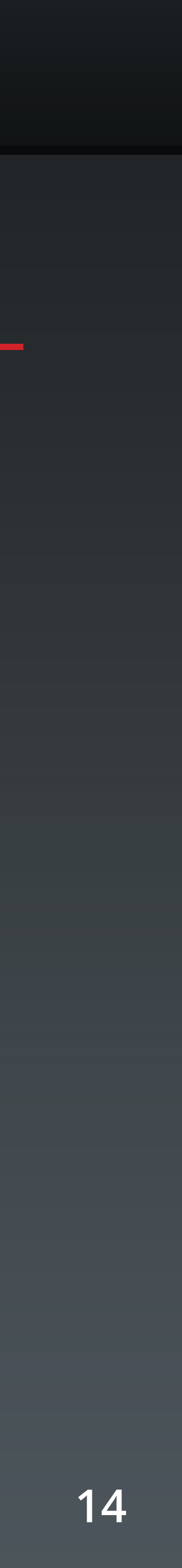

# **Lowerthirds**

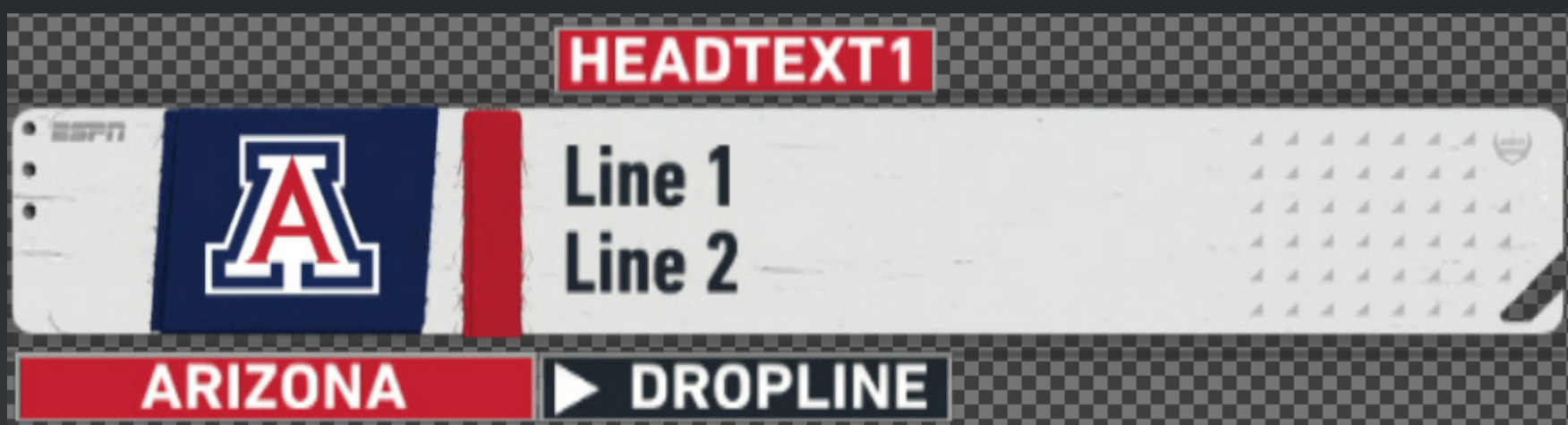

**9025**

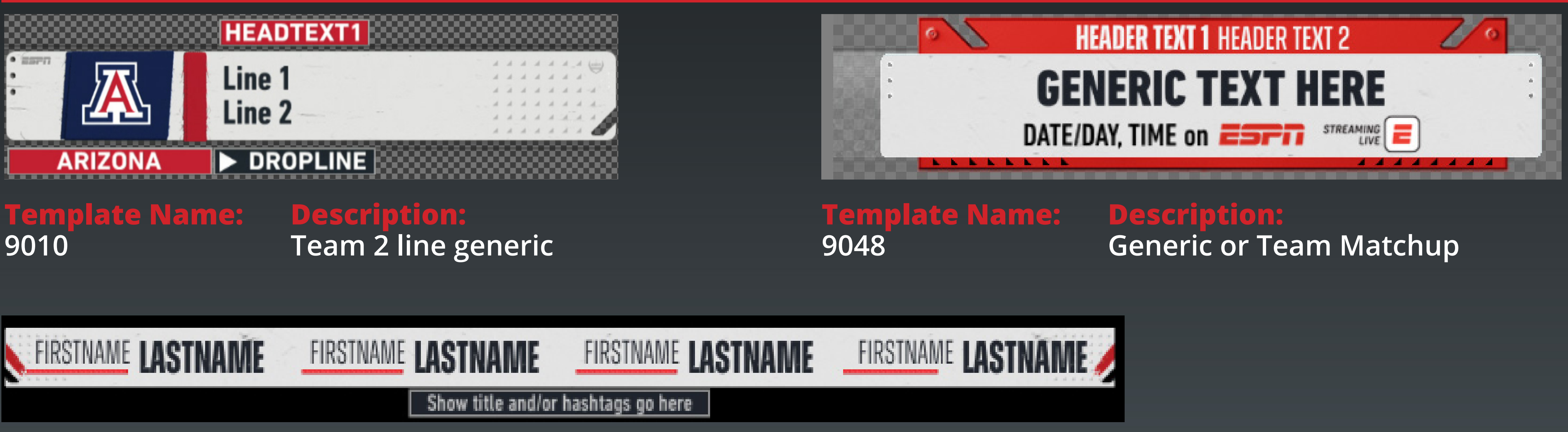

**1-4 Talent Use the space bar to input the size of the background bar you need after you've filled out the rest of the graphic**

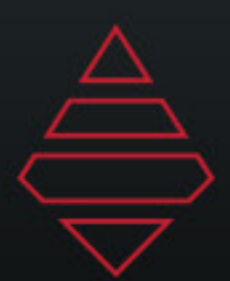

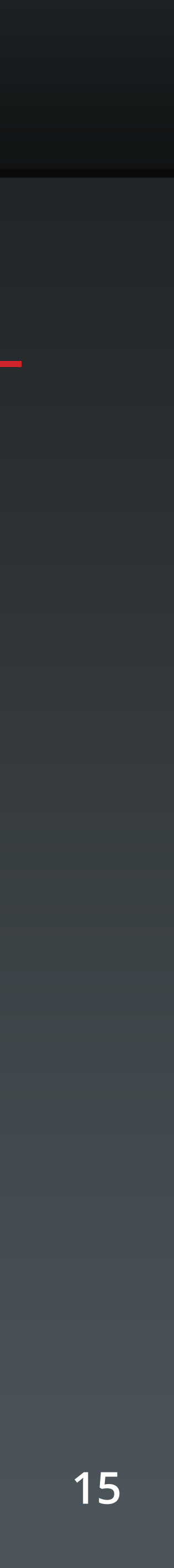

## **Tombstones**

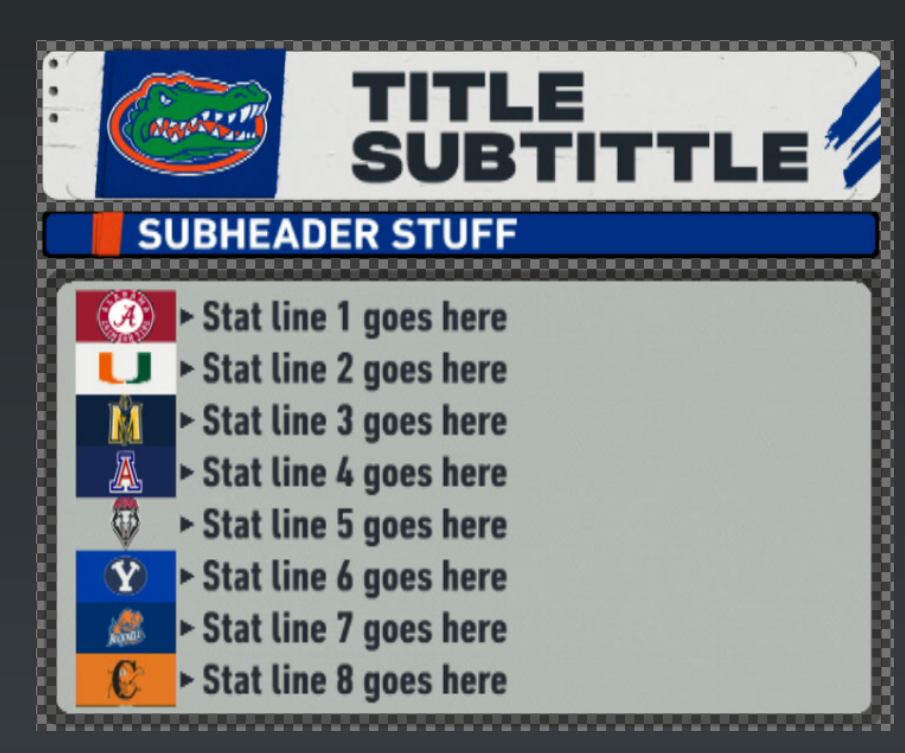

**Template Name: 9701**

### **Template Name: 9702**

**Description:**

### **Notes:**

### **Notes:**

**Team/Player/Sponsor Tombstone 1-10 Lines with optional logo**

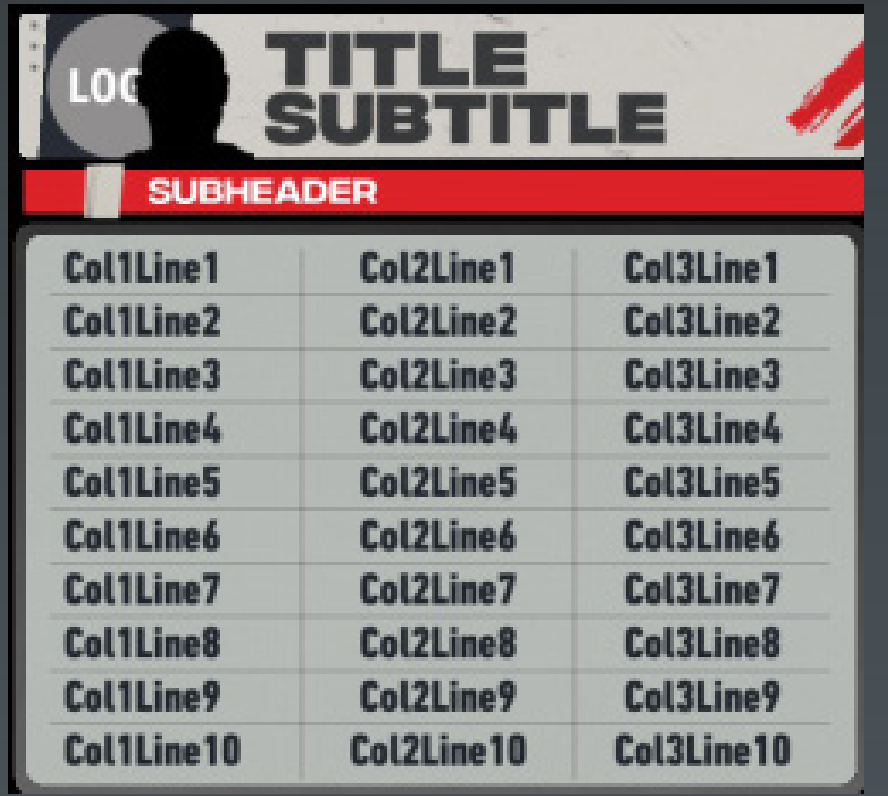

**Team/Player/Sponsor Tombstone 1-10 Lines with 2-3 Columns**

**For Headers use Player 1, Team 11, or Sponsor Logo. PlayerGraphics "Empty" = Team 11 option PlayerGrapihcs "Not Empty" = Player 1 option Sponsor Logo filled will display the sponsor logo Use Team dropdown to fill in corresponding lines. Logo field will show or hide team logos.**

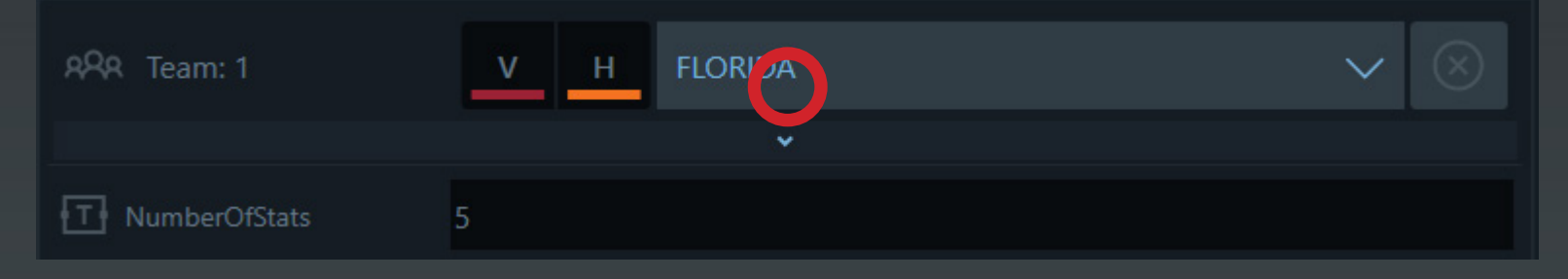

**For Headers use Player 1, Team 11, or Sponsor Logo. PlayerGraphics "Empty" = Team 11 option PlayerGrapihcs "Not Empty" = Player 1 option Sponsor Logo filled will display the sponsor logo Use Team dropdown to fill in corresponding lines. Logo field will show or hide team logos.**

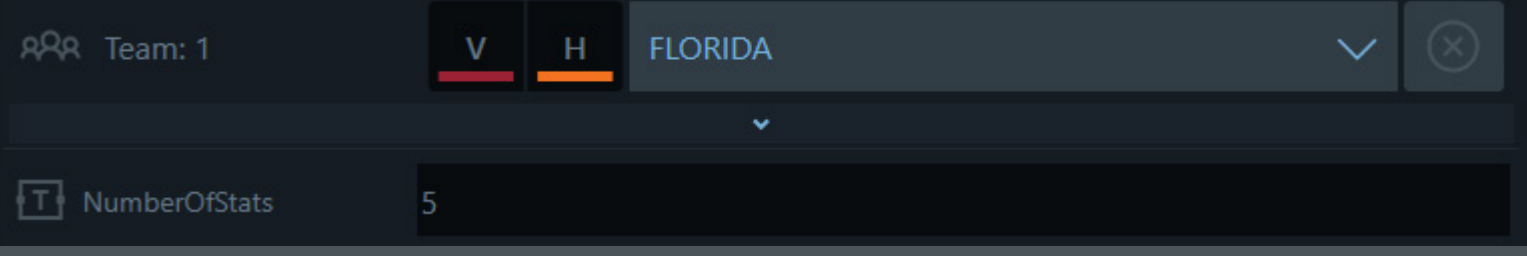

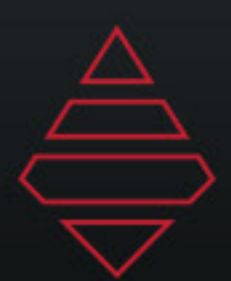

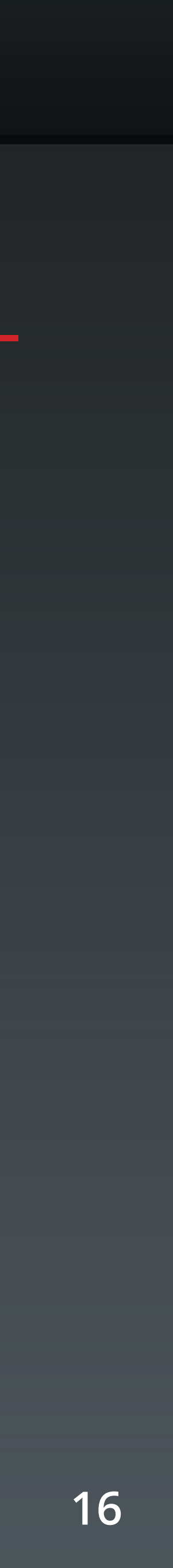

## **Scoreboard & Locators**

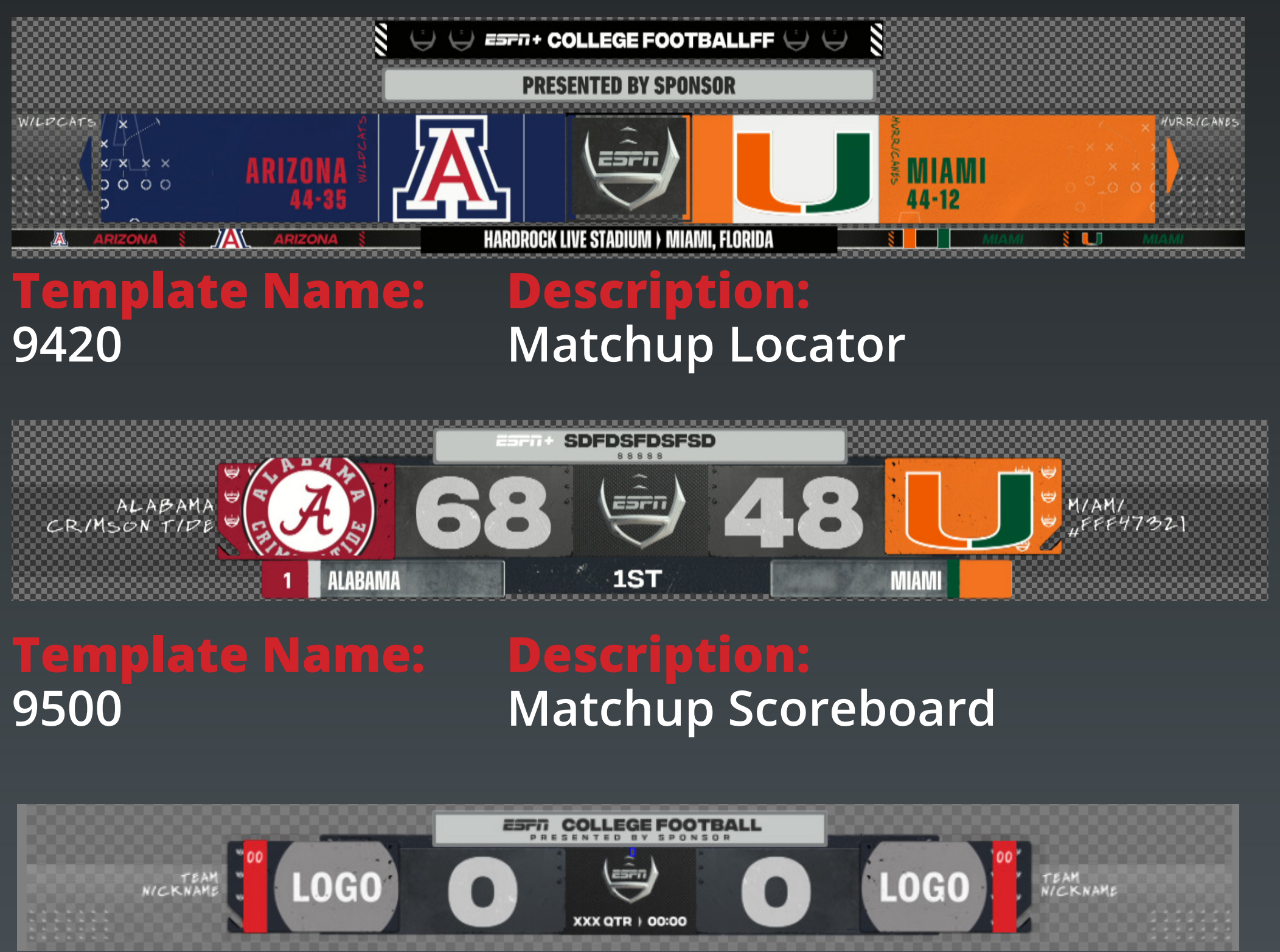

**9501**

**Matchup scoreboard no bottom line**

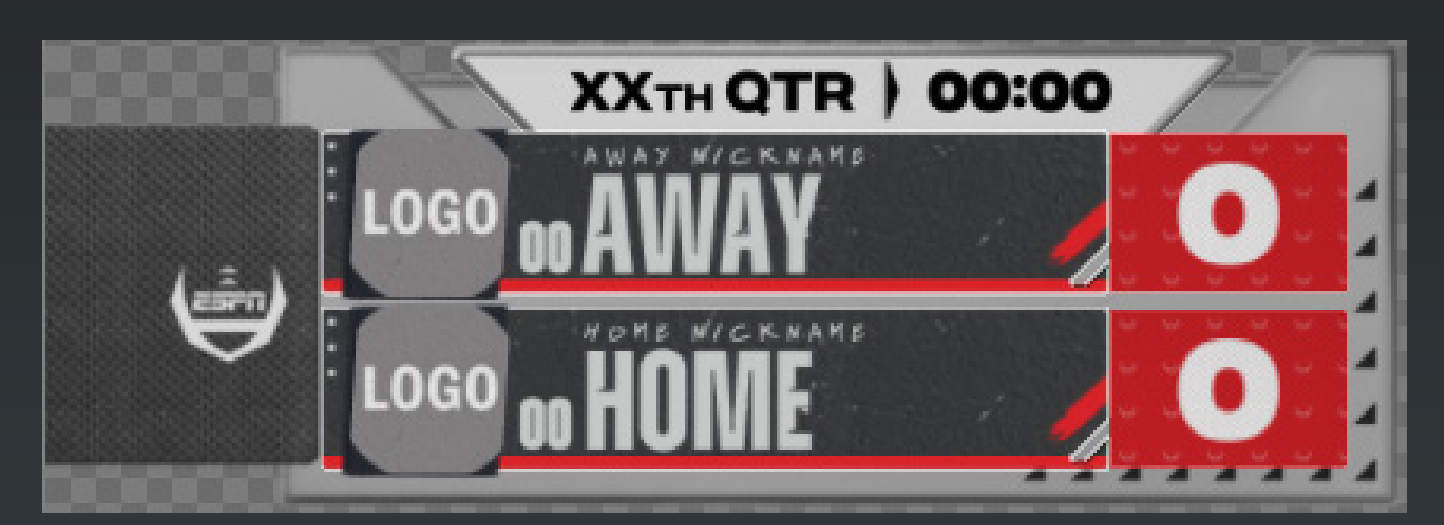

**Template Name: 9502**

**Description: Small Matchup Scoreboard**

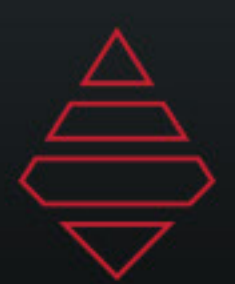

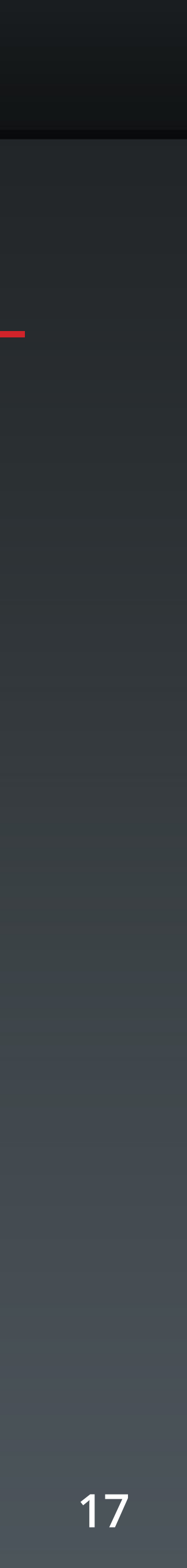

## **Scoreboard & Locators**

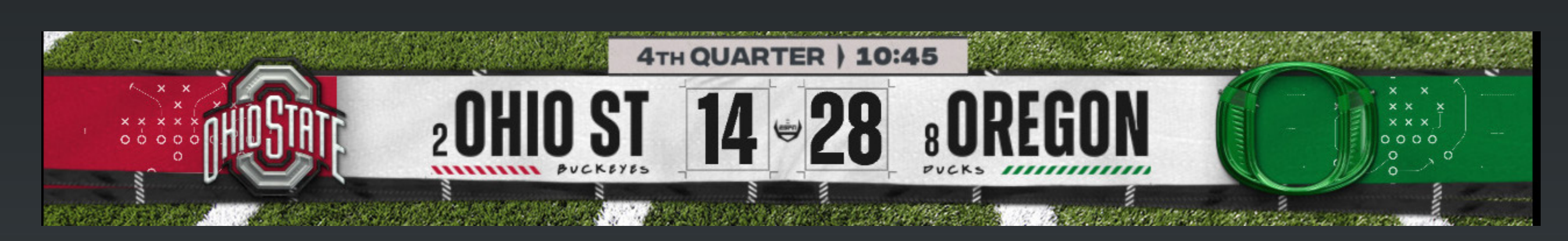

**Template Name: 9800**

**Template Name: 9503**

**9510**

### **Description: Matchup scoreboard no bottom line with leftside**

**Description: Long Matchup Scoreboard**

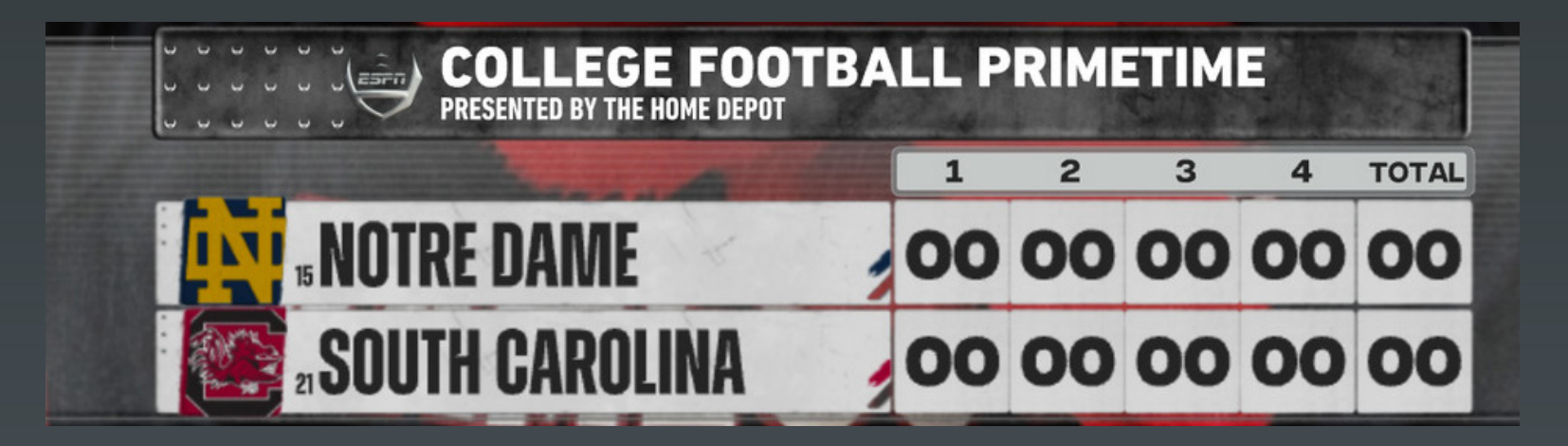

**Scoring by Quaters NumberOfQuarters**

**2Q - "2" 3Q - "3" 4Q - "4" OT - "5" 2OT - "6" 3OT - "7"**

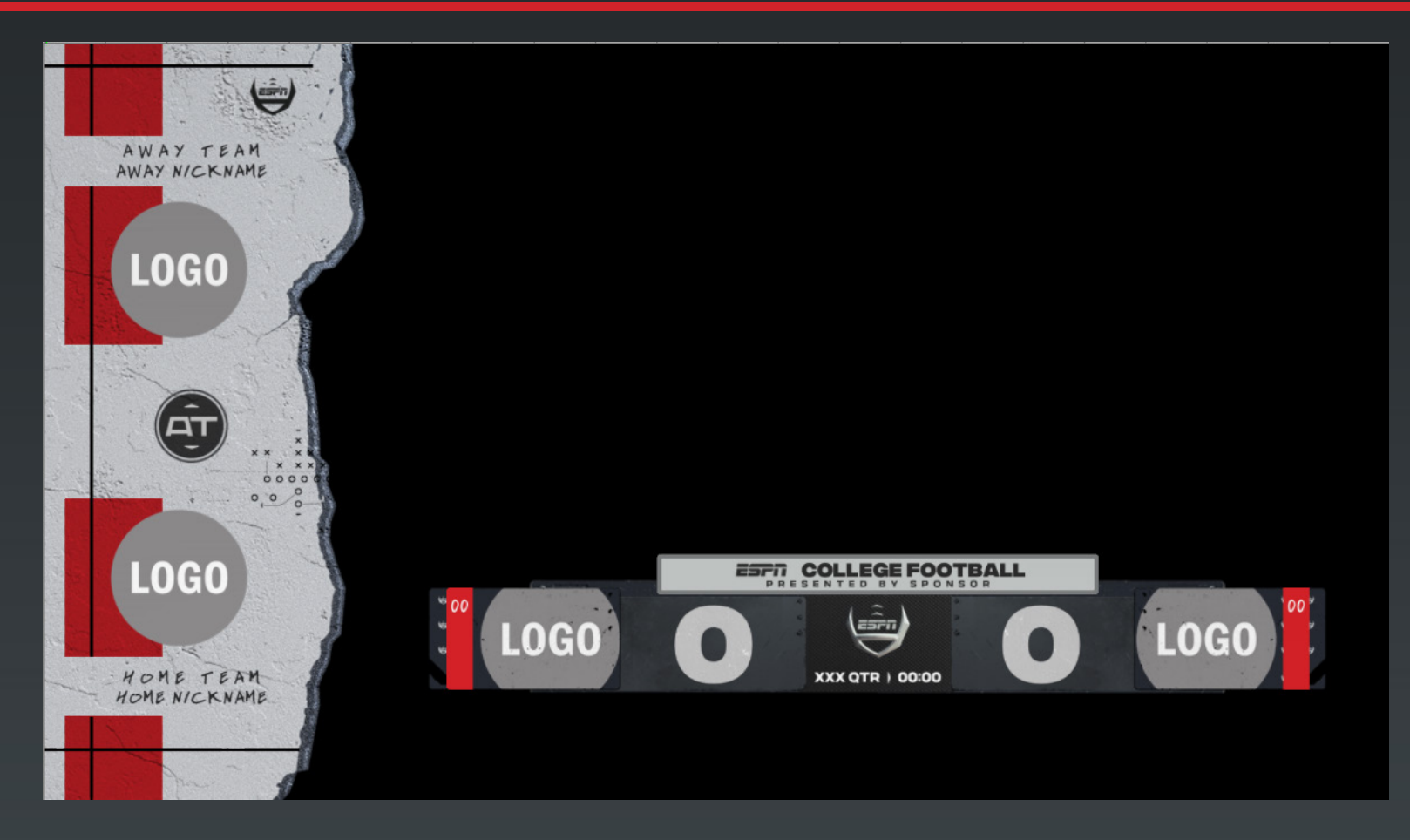

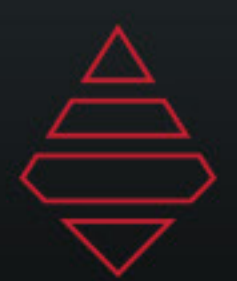

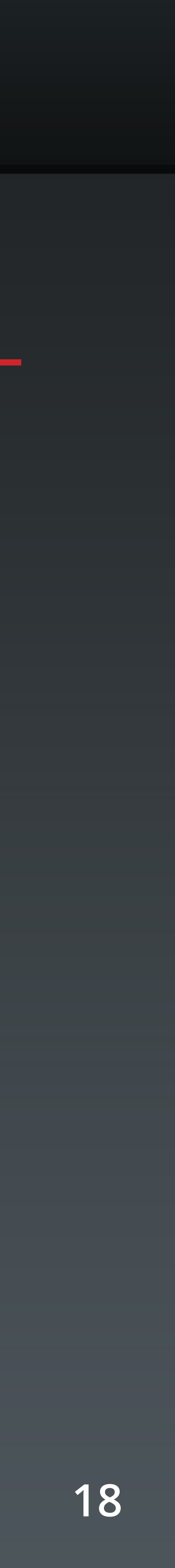

# **Left Slabs**

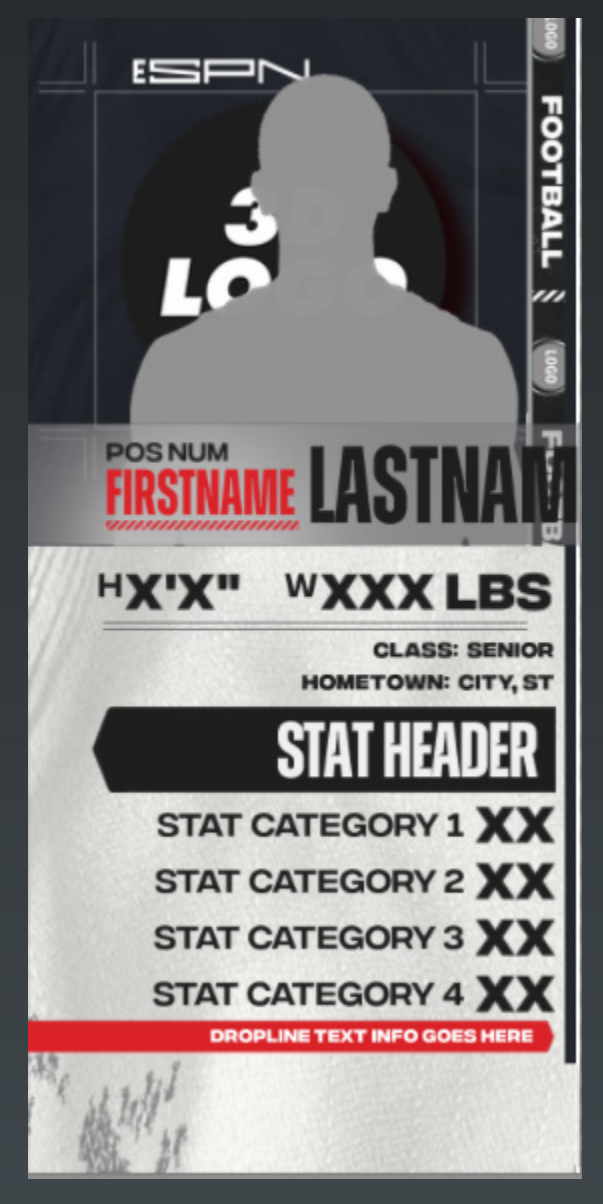

**Template Name: Template Name: 9300 9306**

**Pescription:**<br> **Pature Player Stat**<br> **Description:**<br> **Description:**<br> **Description:**<br> **Description:**<br> **Description: Feature Player Stat <b>State Ring Line** 

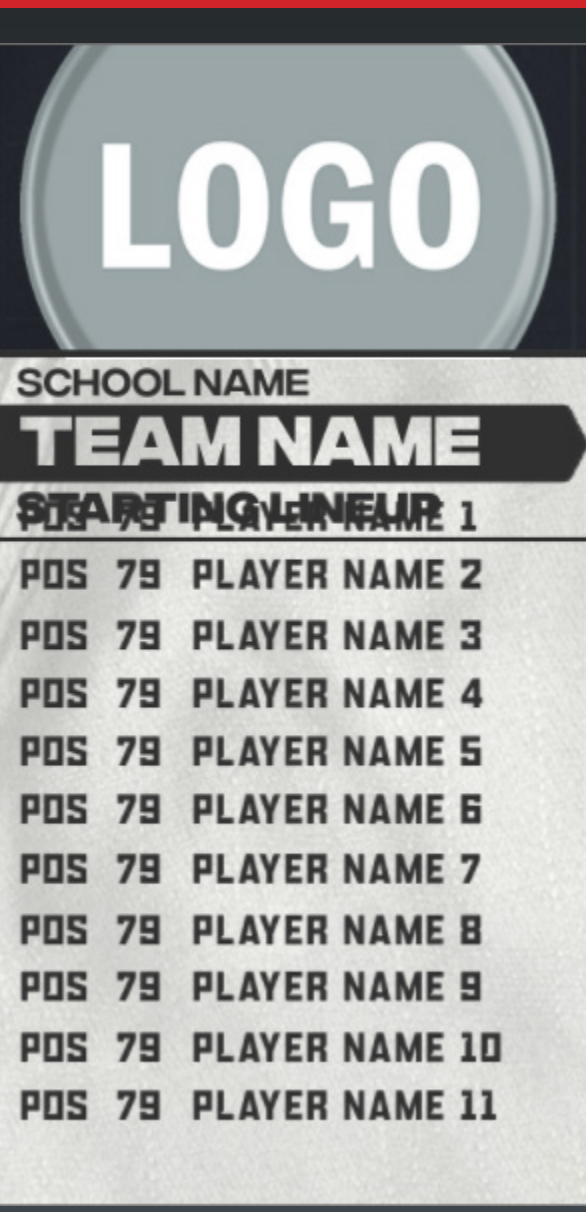

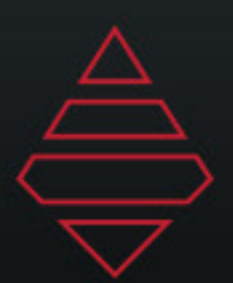

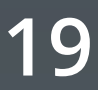

## **Fullscreens**

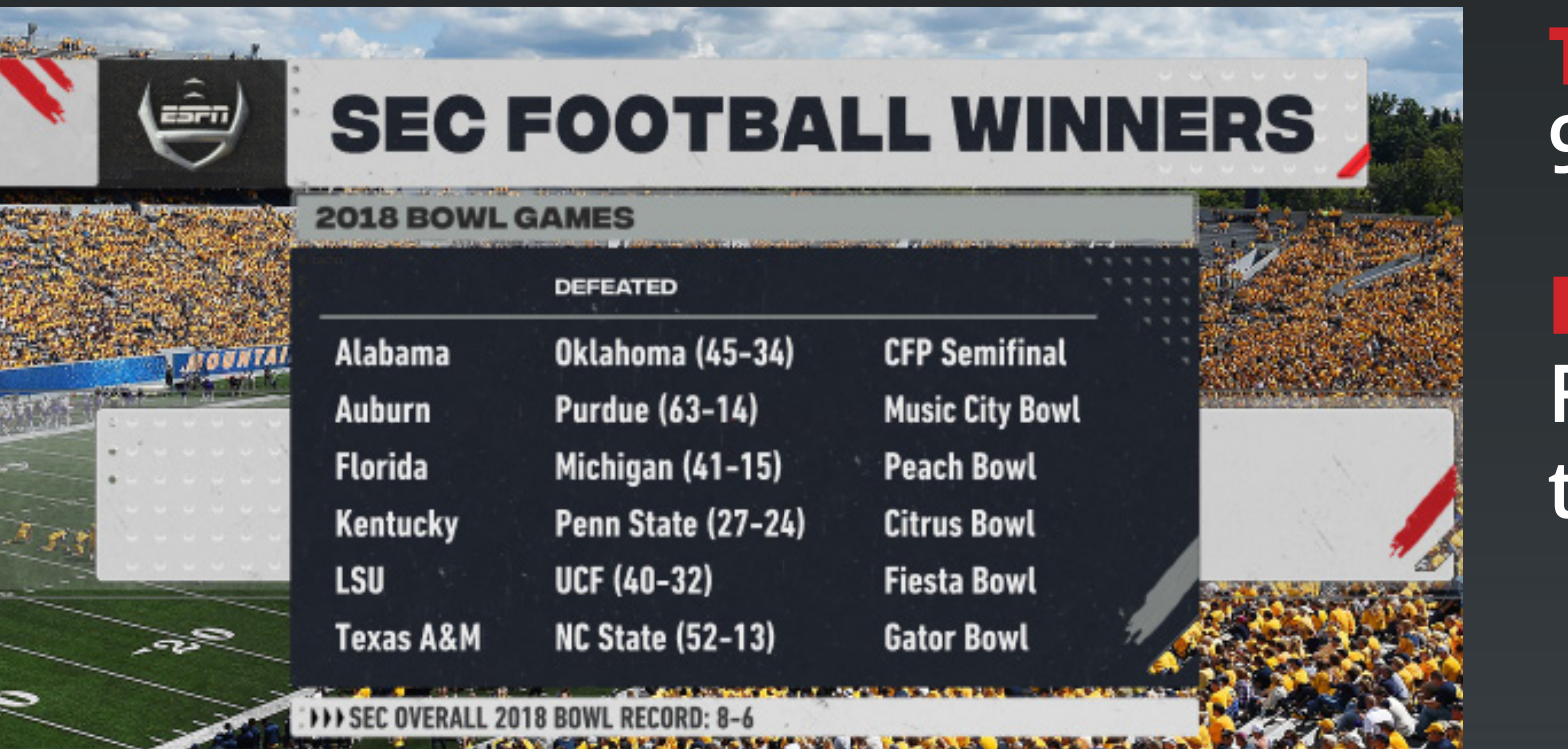

**Template Name: 9100**

**Template Name: 9101**

### **Notes:**

**Description: Fullscreen Generic list Up to 5 columns and 12 rows**

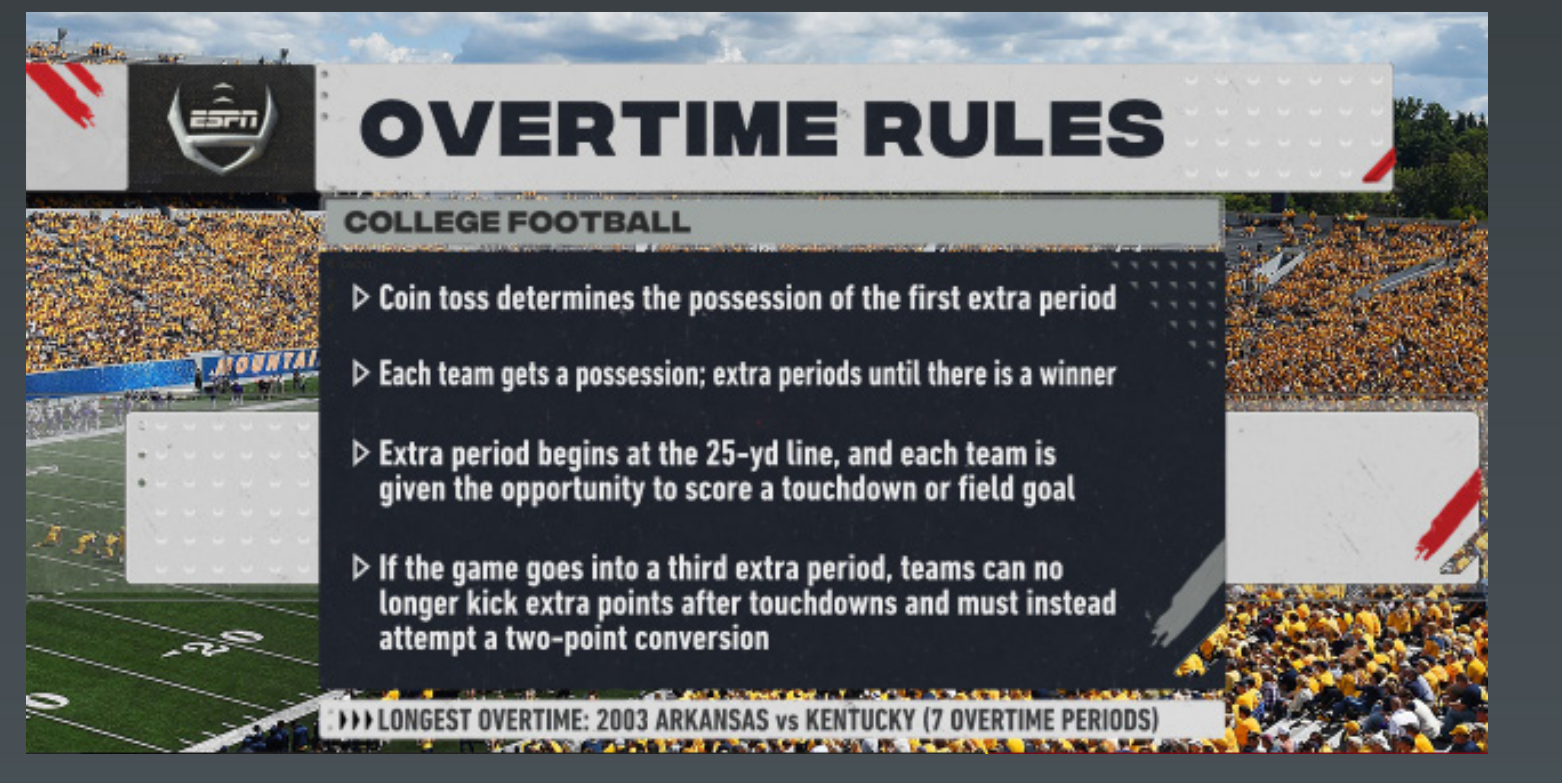

**Fullscreen Generic list Up to 12 rows**

**Notes: NumberOfLines = "1-12" NumberOfColumns = "1-5" Only use one sponsor type at a time.**

**NumberOfLines = "1-12" Only use one sponsor type at a time. Highlight\_Line = any input in the data field will add an arrow to that line. Remove the input to remove the arrow.**

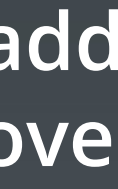

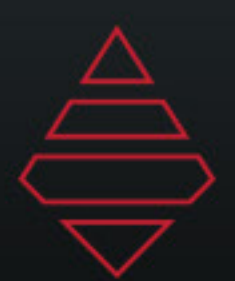

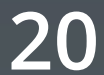

## **Fullscreens**

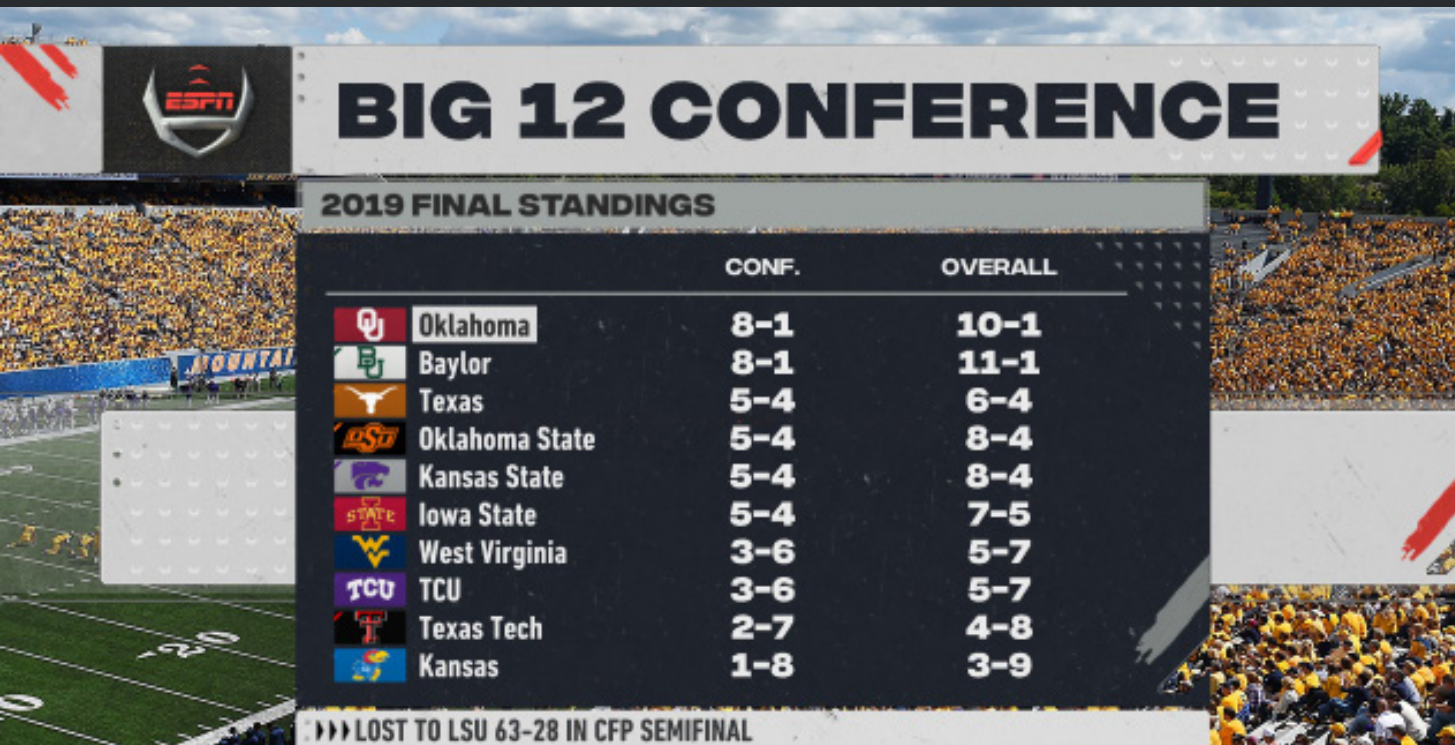

**Template Name: 9102**

**Template Name: 9104**

### **Notes:**

### **Notes:**

**Description: Fullscreen Up to 13 Teams 1-2 columns**

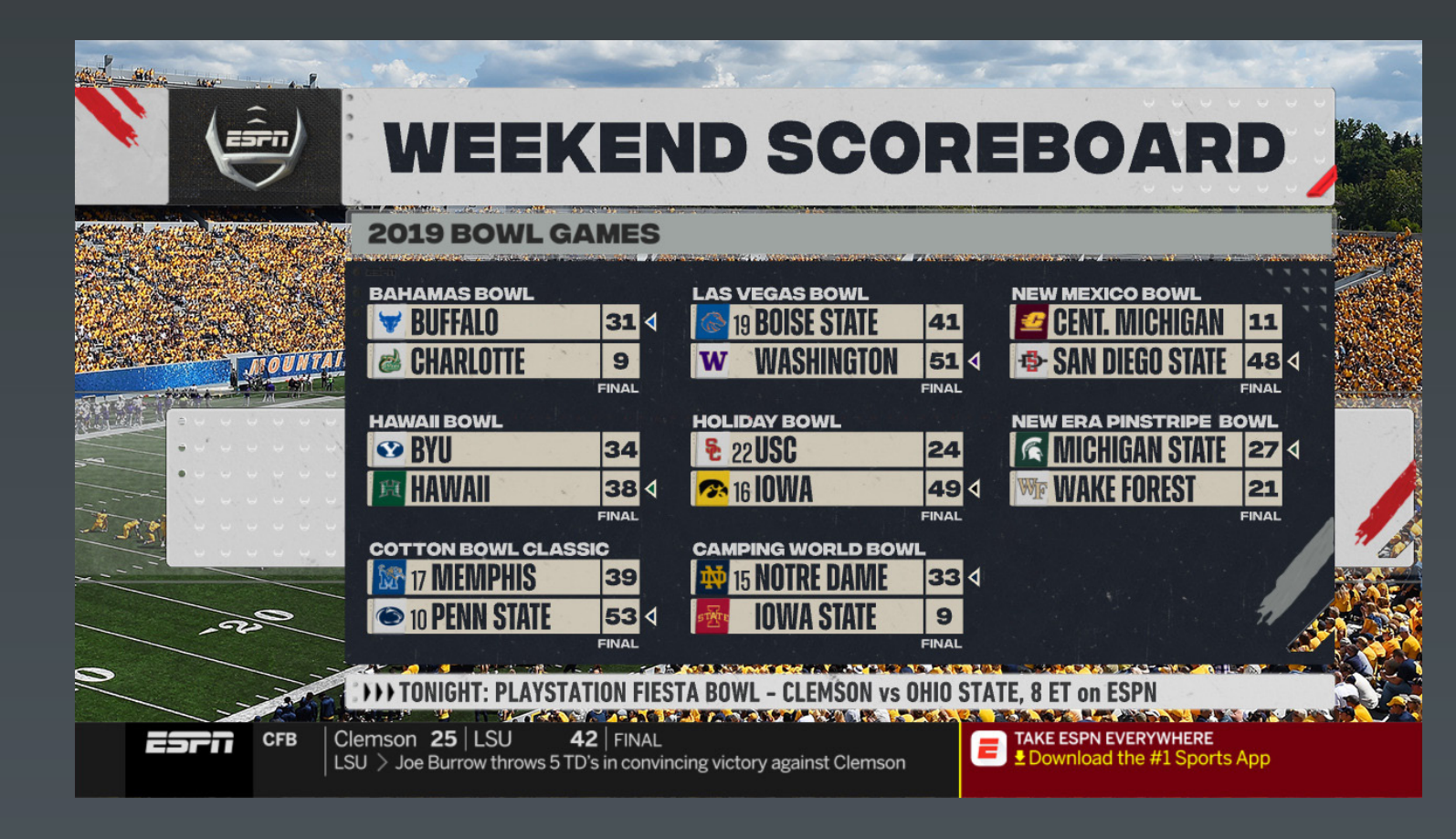

**Out of Town Scores**

**NumberOfLines = "1-13" NumberOfColumns = "1-2" Only use one sponsor type at a time.**

**NumberOfGames="2-8" "Won" field in the team dropdown will point an arrow to the winning team.**

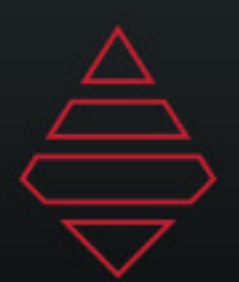

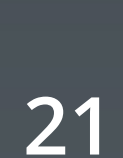

## **Fullscreens**

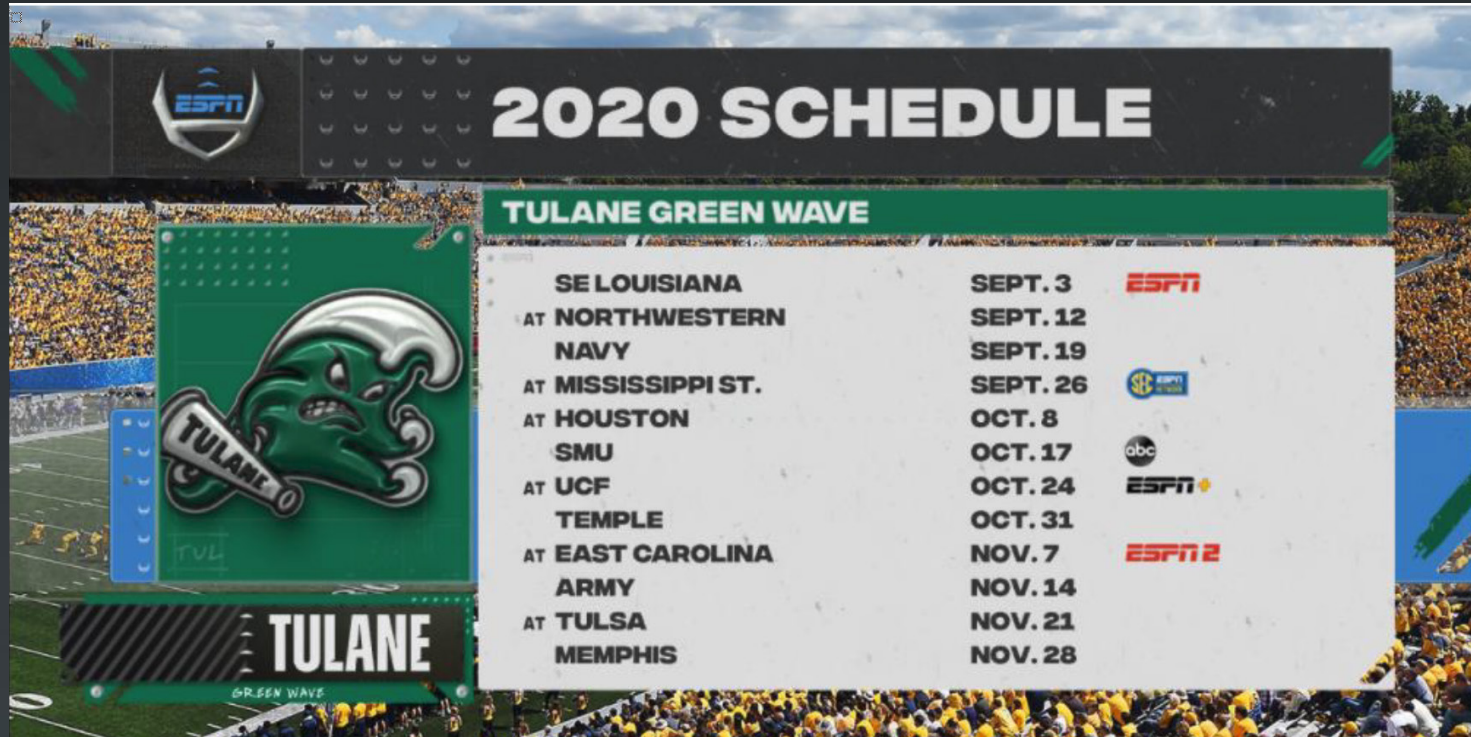

**Template Name: 9108**

**Fullscreen Generic Image**

**Rect - 1280 x 720 Square- 512x512**

**X\_Scale start with .5 and then adjust Y\_Scale start with .5 and then adjust**

### **Template Name: 9106**

### **Notes:**

**Description: Fullscreen Upcoming Schedule**

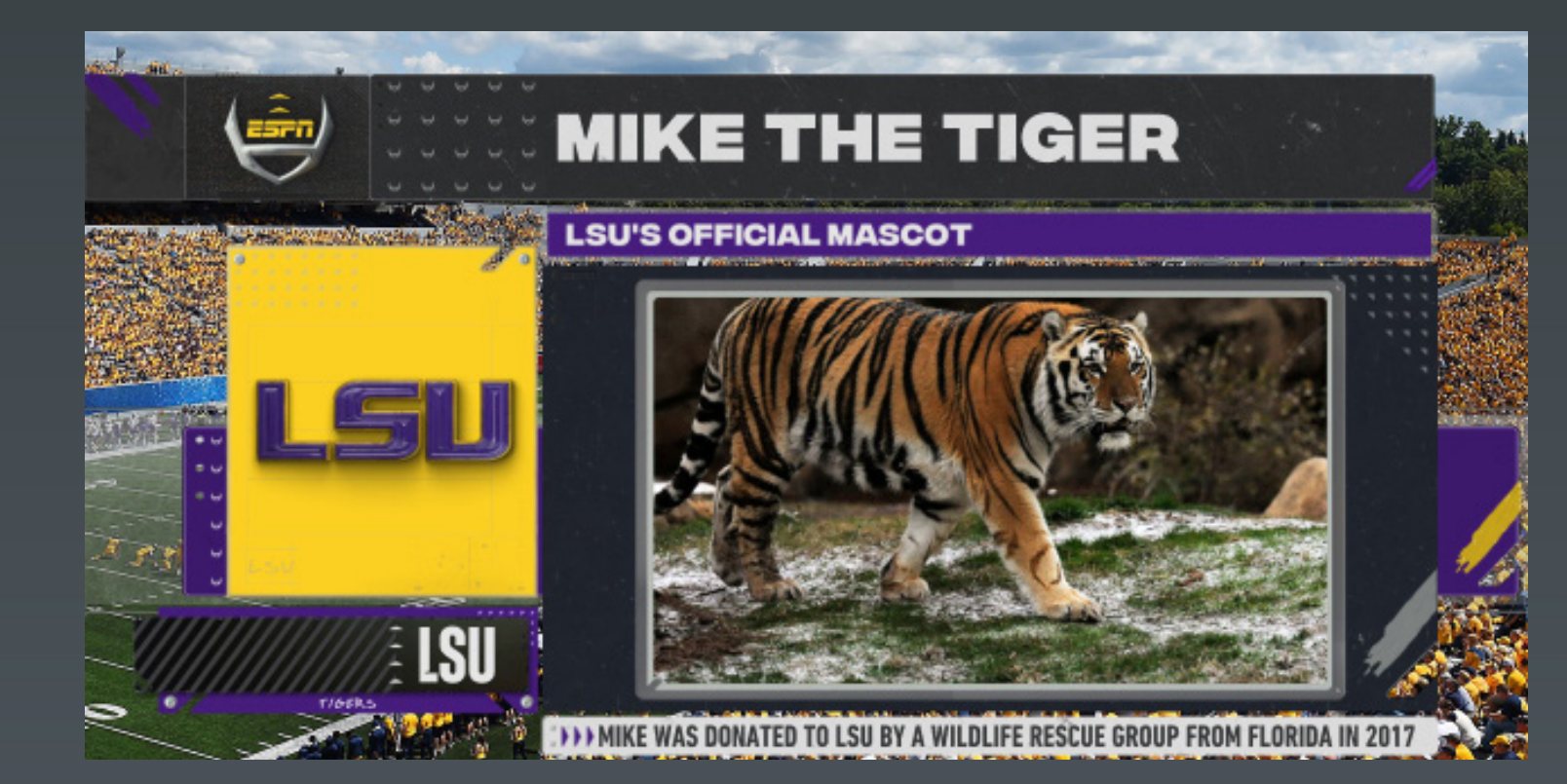

**NumberOfGames="4-13" Use team dropdown to add addition info. In the team dropdown use any input under the AwayGame field to show "at"**

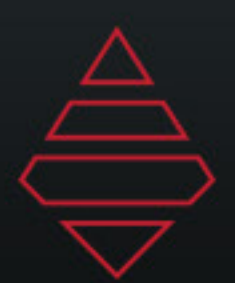

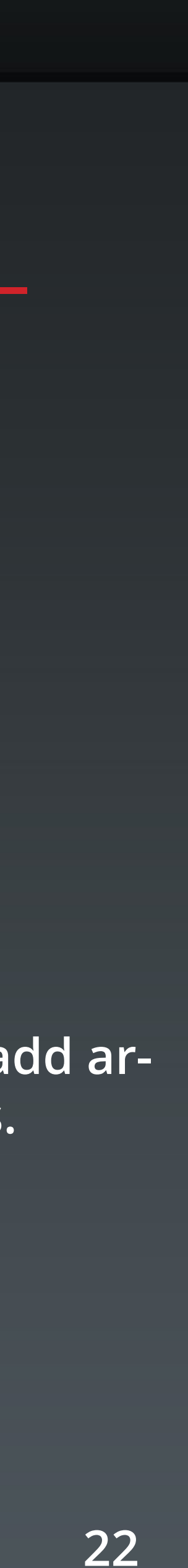

## **Fullscreens**

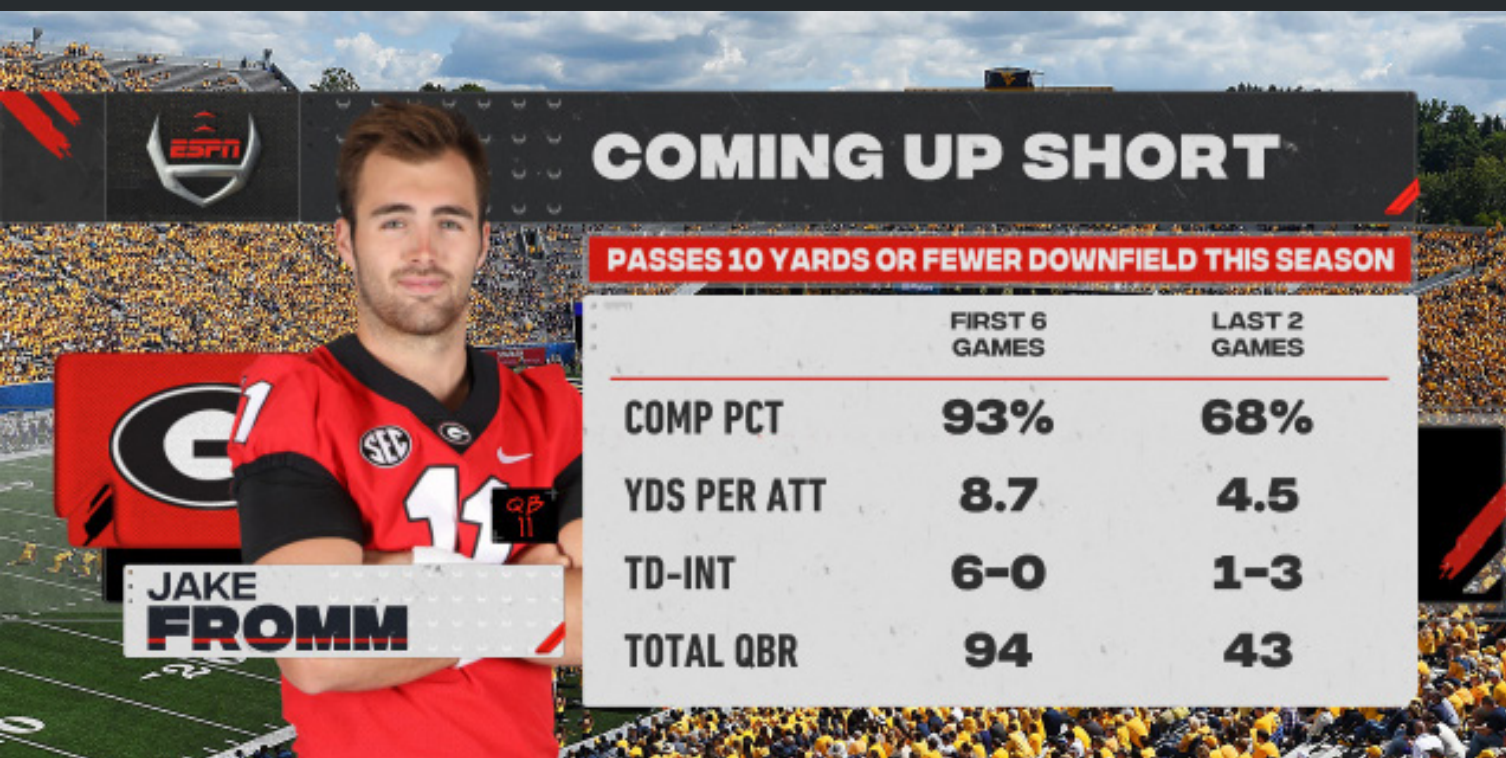

**Template Name: 9110\_Player & 9110\_Team**

**Template Name: 9114\_Player**

### **Notes:**

**Description: Fullscreen Player Or Team Up to 10 Rows and 5 Columns**

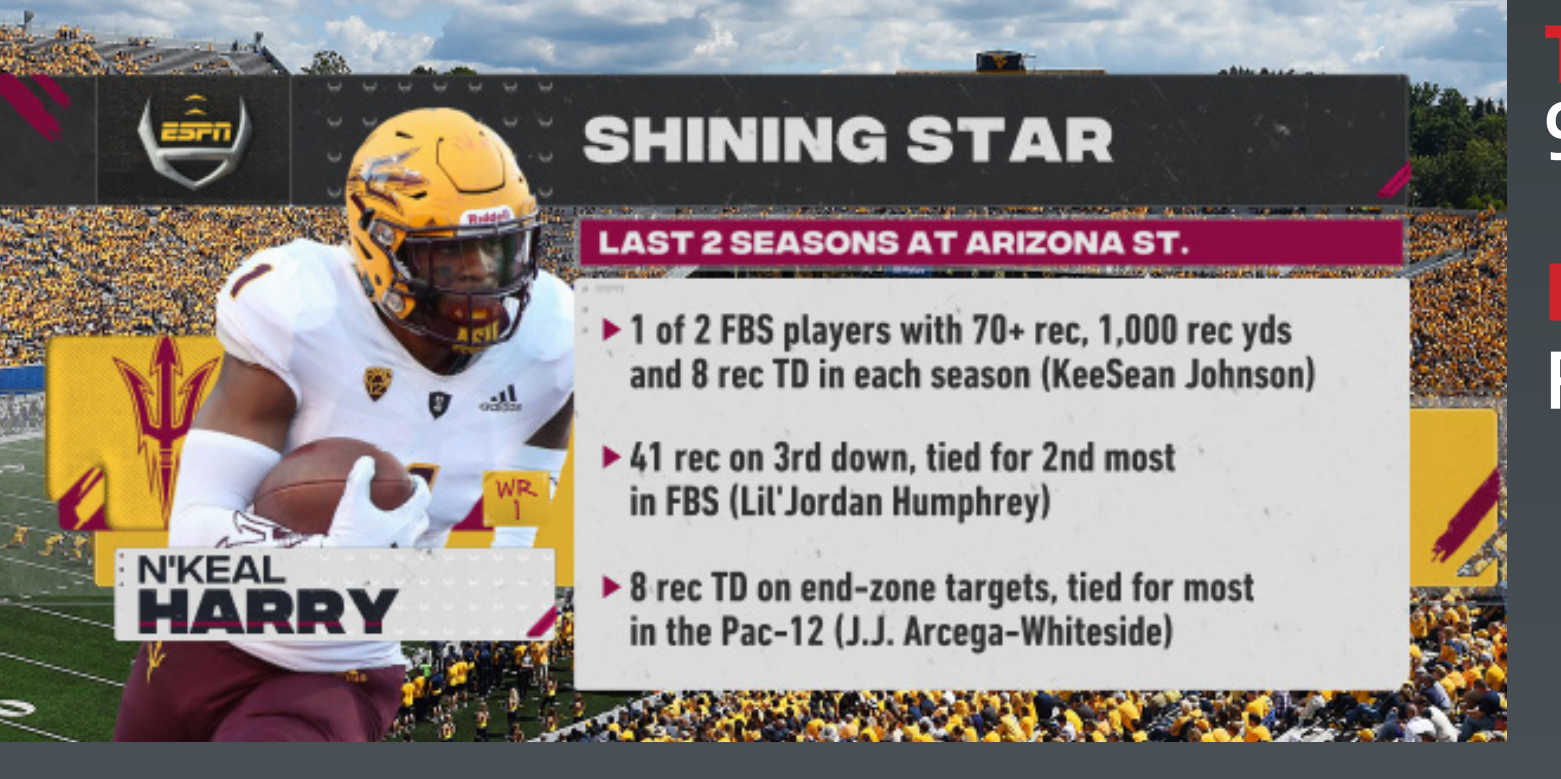

**Fullscreen Player 12 lines**

**Notes: NumberOfLines = "1-10" NumberOfColumns = "1-5" Only use one sponsor type at a time.**

**NumberOfLines = "1-12" ShowArrows = any input in the data field will add arrows. Remove the input to remove the arrows.**

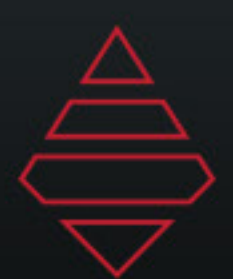

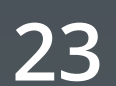

## **Fullscreens**

**Tate Name: 9116\_Player & 9116\_Team Notes: NumberOfTopics = "1-3"**

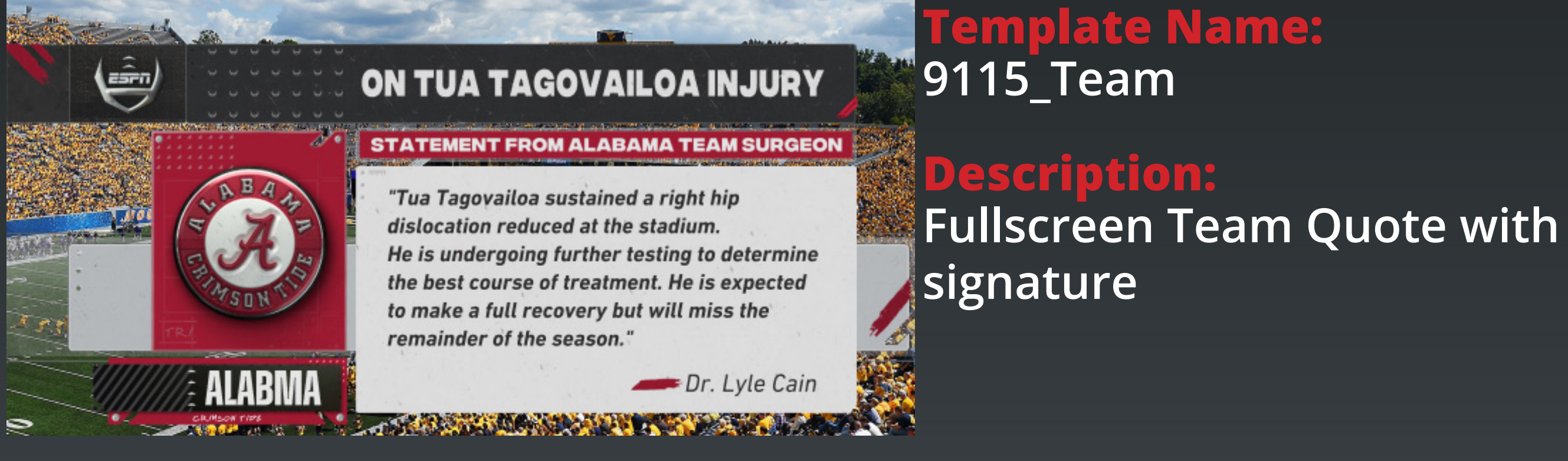

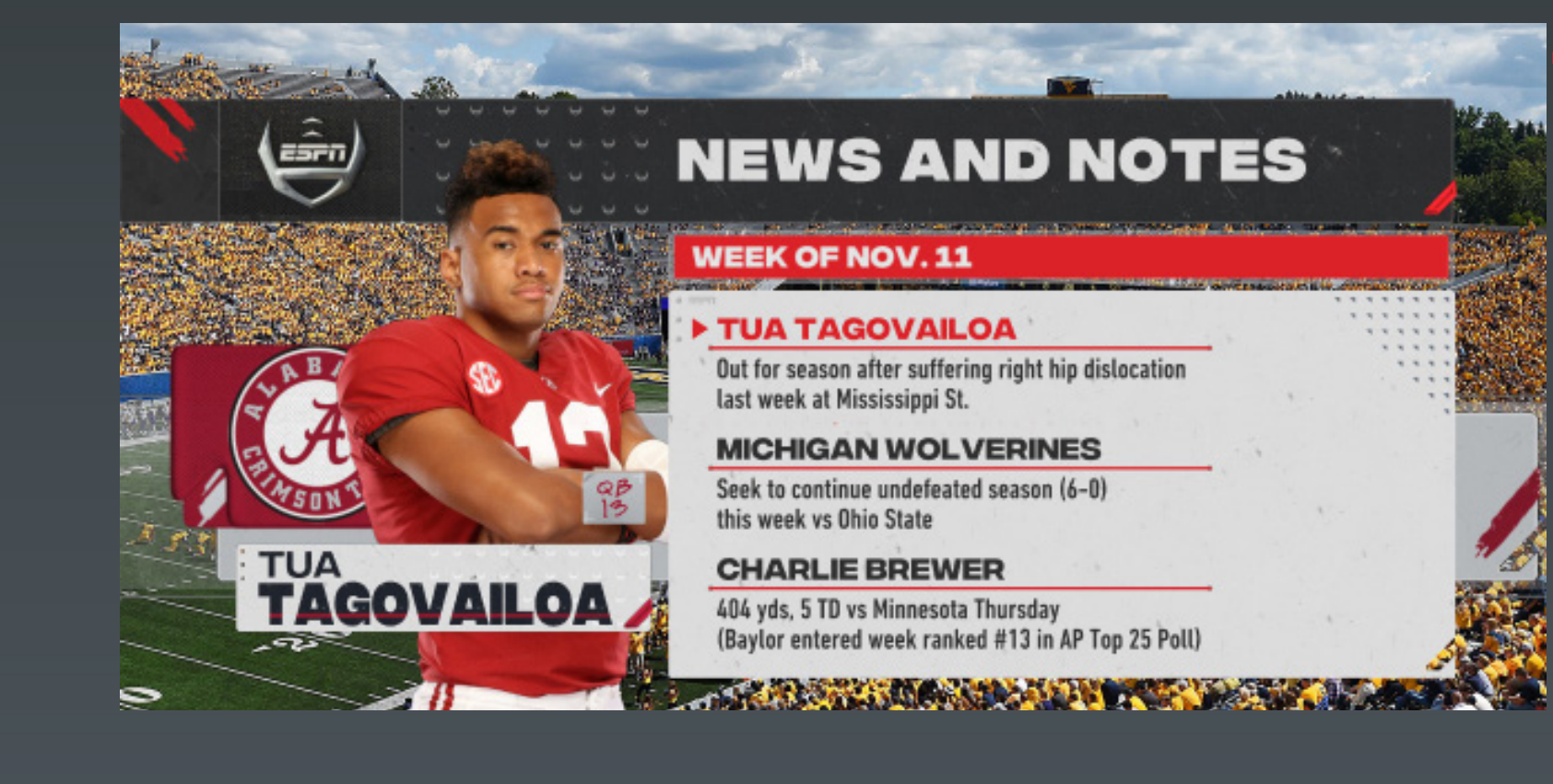

**Fullscreen Player or Team 3 Topics**

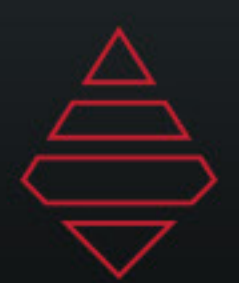

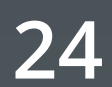

## **Fullscreens**

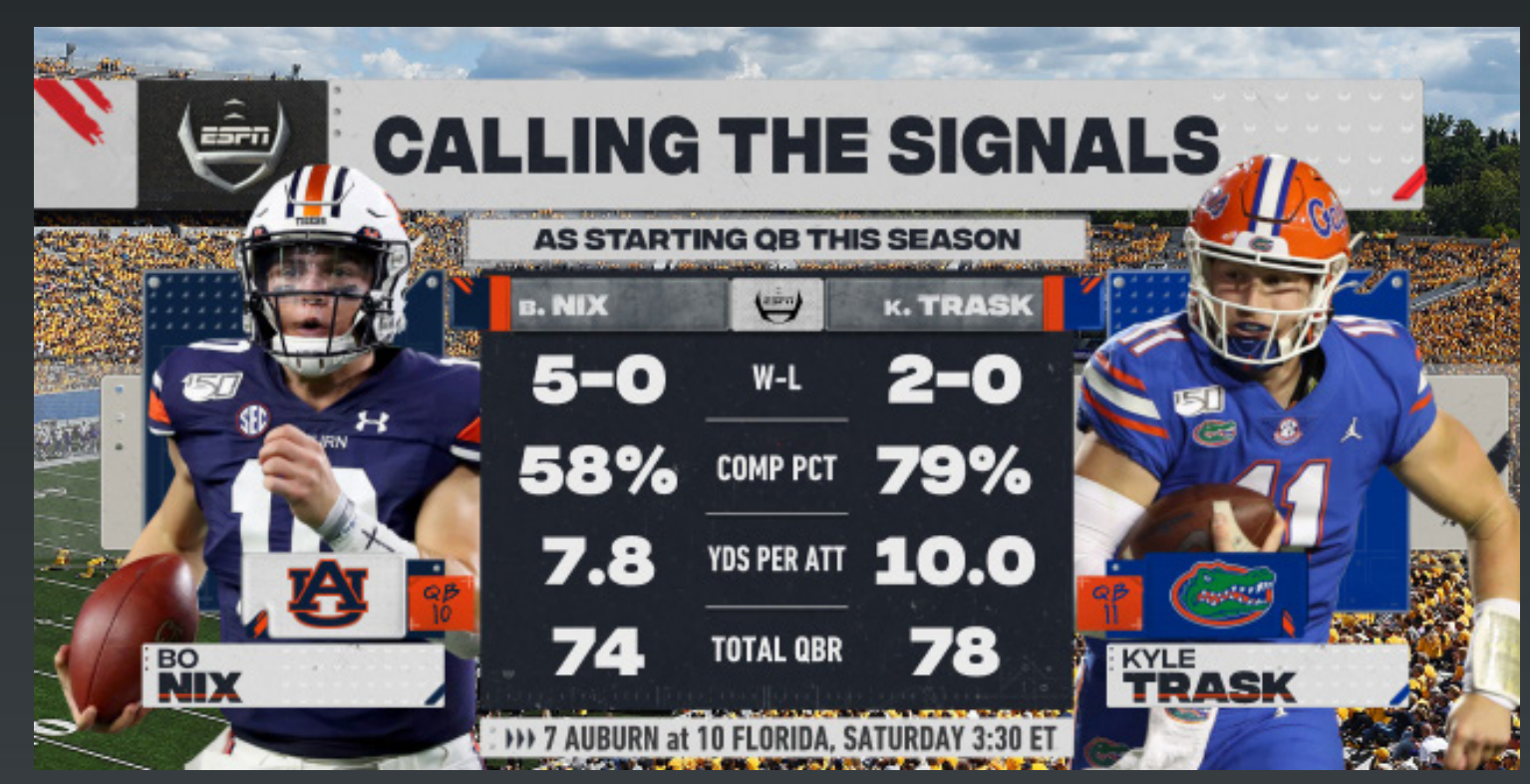

**Template Name: 9120 Player & 9120\_Team**

**Template Name: 9121\_Team**

**Description: Fullscreen Play Comparison 8 Stats**

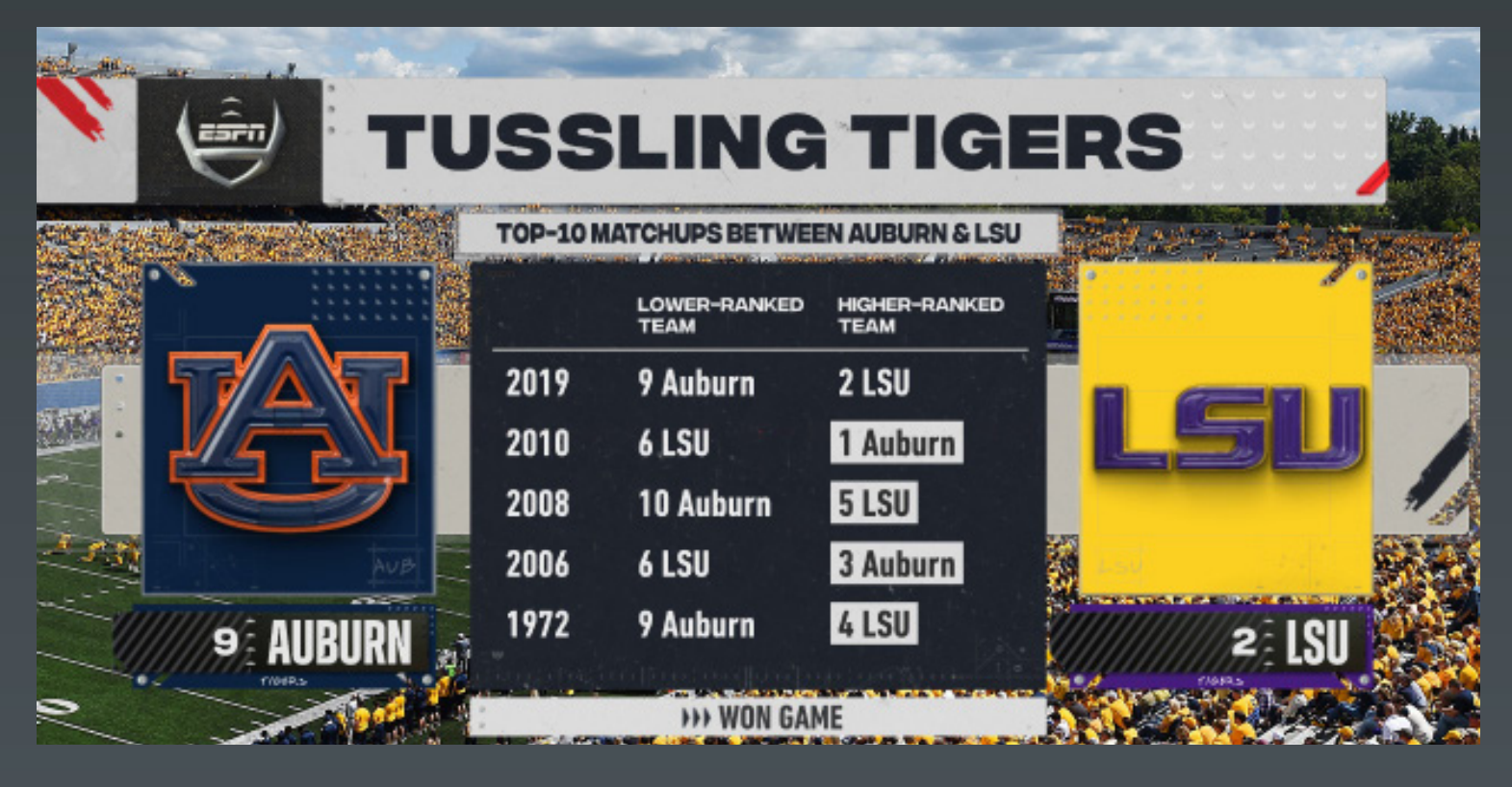

**Notes: NumberOfLines = "1-12" NumberOfColumns = "1-3"**

**Fullscreen Team Comparison 3 Column 12 rows**

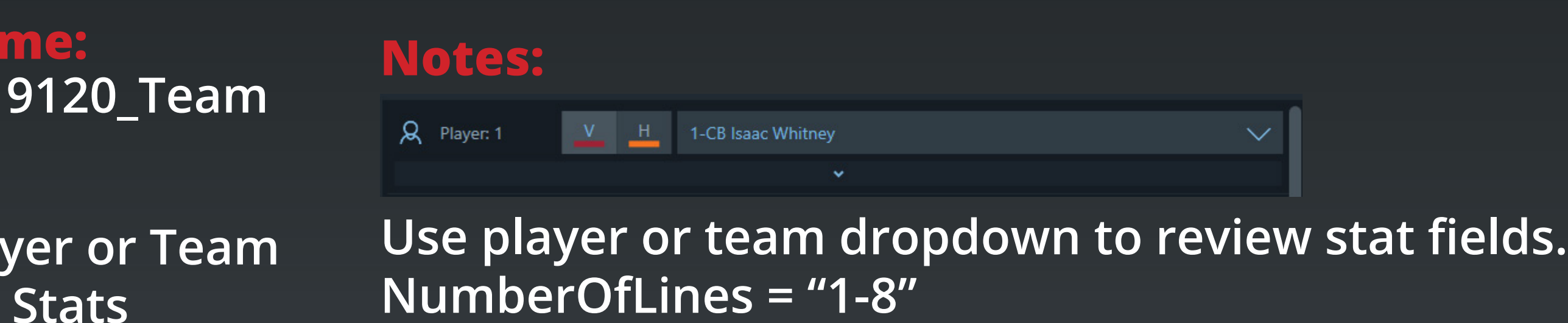

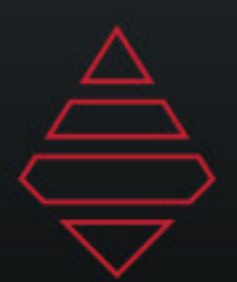

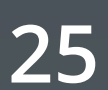

## **Fullscreens**

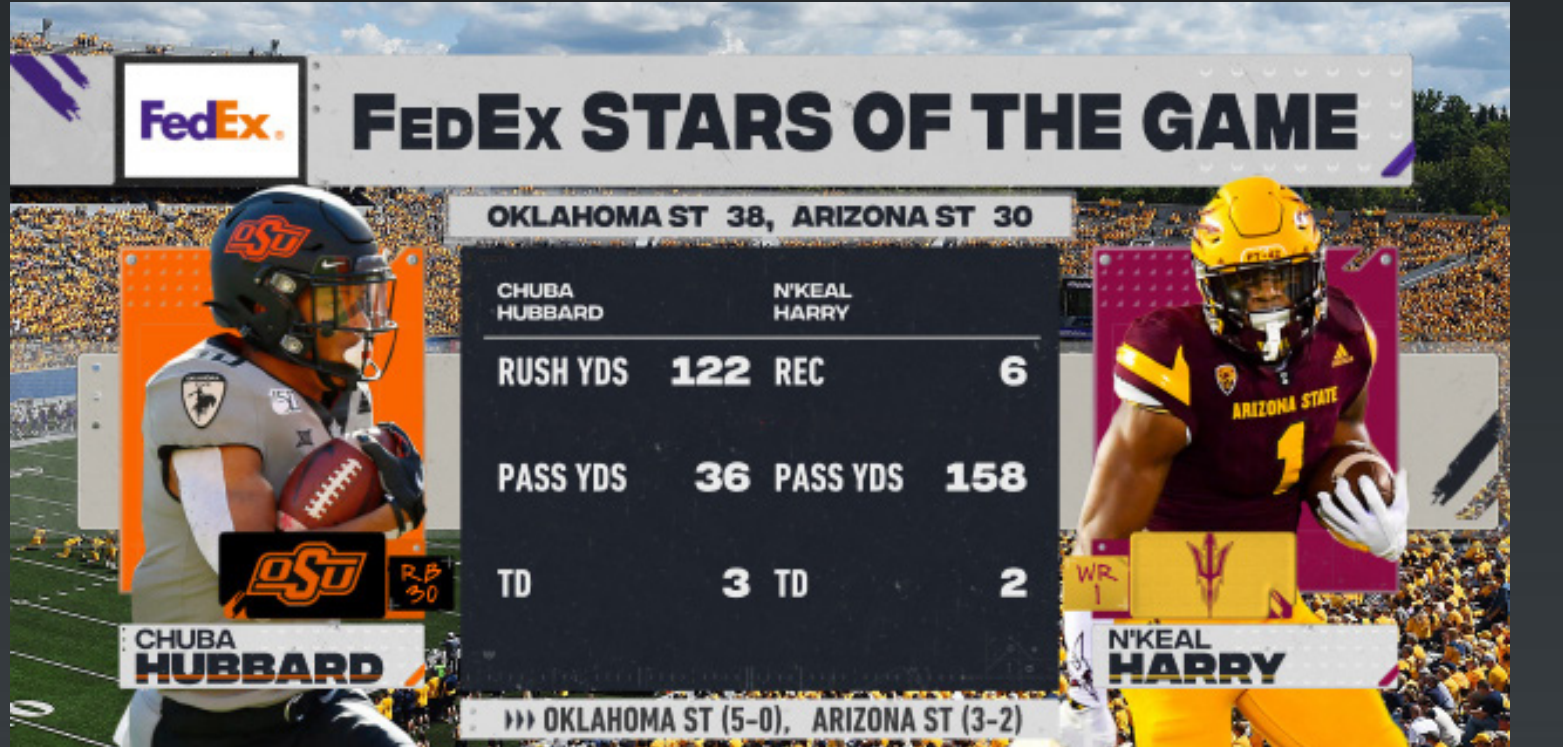

**Template Name: 9123 Player**

**Template Name: 9124\_Team**

![](_page_24_Picture_86.jpeg)

**Notes: NumberOfLines = "1-12"**

**Fullscreen Team Comparison 2 Column 12 rows**

**Description:** Fullscreen Player Comparison Use player or team dropdown to review stat fields. **8 Lines NumberOfLines = "1-8"**

![](_page_24_Picture_6.jpeg)

![](_page_25_Picture_0.jpeg)

![](_page_25_Picture_14.jpeg)

## **Fullscreens**

![](_page_25_Picture_3.jpeg)

**Template Name: 9125 Player**

**Template Name: 9126 Player**

### **Notes:**

**Description: Fullscreen 2 Player 12 Lines**

![](_page_25_Picture_6.jpeg)

**Fullscreen 3-6 teams with 1-3 topics**

![](_page_25_Picture_97.jpeg)

**Notes: NumberOfTopics = "1-3"**

![](_page_25_Picture_13.jpeg)

**NumberOfLines = "1-8" Highlight\_Line = any input in the data field will add an arrow to that line. Remove the input to remove the arrow.**

![](_page_26_Picture_0.jpeg)

![](_page_26_Picture_11.jpeg)

## **Fullscreens**

**Template Name: 9129**

**Fullscreen Team 6 Lines**

**Notes: NumberOfLines = "1-6"**

![](_page_26_Picture_3.jpeg)

![](_page_26_Picture_4.jpeg)

**Fullscreen 2 Team 4 lines**

**Notes: NumberOfLines = "1-4"**

![](_page_27_Picture_0.jpeg)

![](_page_27_Picture_13.jpeg)

## **Fullscreens**

![](_page_27_Picture_3.jpeg)

**Template Name: 9135\_Player & \_Team**

**Notes: NumberOfLines = "1-10" NumberOfColumns = "1-5"**

**Fullscreen 3-6 Player/Team with 1-10 Line with 1-5 Columns** 

**Template Name: 9133\_Player & \_Team**

**Description: Fullscreen 3-6 Player/Team with 1-3 Topics** 

![](_page_27_Picture_93.jpeg)

**Notes: NumberOfTopics = "1-3"**

![](_page_28_Picture_0.jpeg)

![](_page_28_Picture_13.jpeg)

## **Fullscreens**

![](_page_28_Picture_75.jpeg)

**Template Name: 9151\_Player & \_Team**

**Notes: NumberOfLines = "1-5" NumberOfColumns = "3-5" Use Player/Team dropdown to fill in the stats Fullscreen 3-5 Player/Team** 

**with 1-5 Lines**

![](_page_28_Picture_10.jpeg)

### **Template Name: 9150\_Player & \_Team**

### **Description:**

**Notes: NumberOfLines = "1-5" NumberOfColumns = "3-5"**

**Fullscreen 3-5 Player/Team with 1-5 Lines**

![](_page_28_Picture_76.jpeg)

![](_page_29_Picture_0.jpeg)

![](_page_29_Picture_11.jpeg)

## **Fullscreens**

![](_page_29_Picture_3.jpeg)

**Template Name: 9161**

**Notes: NumberOfGames = "1-6"**

**6 Game schedules**

**Template Name: 9156\_Player & \_Team**

**Notes: NumberOfColumns = "3-6" Use Player/Team dropdown to fill in the lines**

**Description: Fullscreen 3-6 Player/Team with 1-3 Lines**

![](_page_29_Picture_6.jpeg)

![](_page_30_Picture_0.jpeg)

![](_page_30_Picture_7.jpeg)

## **Fullscreens**

![](_page_30_Picture_3.jpeg)

**Template Name: 9180\_Player & \_Team**

### **Notes: Use Player/Team dropdown to fill in the lines**

**Description: Fullscreen 6-8 Player/Team with 1-2 Lines**

![](_page_31_Picture_0.jpeg)

![](_page_31_Picture_6.jpeg)

## **DropIn**

![](_page_31_Picture_3.jpeg)

**Template Name: 9670**

**Description: Stand alone Sponsor chip**

![](_page_32_Picture_0.jpeg)

![](_page_32_Picture_12.jpeg)

## **Edit Fonts**

![](_page_32_Picture_3.jpeg)

**Template Name: 9850**

**Template Name: 9851**

**Description: Current ingame summary**

![](_page_32_Picture_6.jpeg)

**Matchup**

### **Notes: Game\_Possession - 1 = Visitor. 2 = Home.**

![](_page_33_Picture_0.jpeg)

![](_page_33_Picture_11.jpeg)

## **Edit Fonts**

![](_page_33_Picture_3.jpeg)

**Template Name: 9852\_Player**

**Template Name: 9852\_Player\_Generic**

**Description: Player Selection**

![](_page_33_Picture_6.jpeg)

**Generic Name Input**

![](_page_33_Figure_9.jpeg)

### **Notes: Use Player dropdown to add Team Rankings.**

![](_page_34_Picture_0.jpeg)

![](_page_34_Picture_10.jpeg)

## **Edit Fonts**

![](_page_34_Picture_3.jpeg)

**Template Name: 9853**

**Template Name: 9854**

**Description: Two Line Ipper**

![](_page_34_Picture_6.jpeg)

**Generic Name Input**

![](_page_34_Figure_9.jpeg)

![](_page_35_Picture_0.jpeg)

![](_page_35_Picture_12.jpeg)

## **Edit Fonts**

![](_page_35_Picture_3.jpeg)

**Template Name: 9854\_Generic**

**Template Name: 9855**

**Description: Generic 9854 Graphic**

![](_page_35_Picture_6.jpeg)

**2 Line generic**

![](_page_36_Picture_0.jpeg)

![](_page_36_Picture_7.jpeg)

## **Upper**

![](_page_36_Picture_3.jpeg)

**Template Name: 9611**

**Description: Countdown Game Clock**

![](_page_37_Picture_0.jpeg)

![](_page_37_Picture_14.jpeg)

## **Transitions**

![](_page_37_Picture_3.jpeg)

**Template Name: 9351**

**Template Name: 9352**

**Description: Player Feature** 

### **Notes:**

**Player Feature Different Intro**

**\*Graphic Needs to be offloaded after playout** 

![](_page_37_Picture_8.jpeg)

![](_page_38_Picture_0.jpeg)

![](_page_38_Picture_13.jpeg)

## **Transitions**

![](_page_38_Picture_3.jpeg)

**Template Name: 9357**

**Template Name: 9365**

**Description: Notes: Player Lastname Feature**

**Team Feature** 

**\*Graphic Needs to be offloaded after playout** 

![](_page_38_Picture_7.jpeg)

![](_page_39_Picture_0.jpeg)

![](_page_39_Picture_12.jpeg)

## **Transitions**

![](_page_39_Picture_3.jpeg)

![](_page_39_Picture_4.jpeg)

**Template Name: 9381**

**Template Name: 9391**

**Description: Notes: Matchup Feature \*Graphic Needs to be offloaded after playout** 

**Team Feature**

![](_page_40_Picture_0.jpeg)

![](_page_40_Picture_8.jpeg)

## **Transitions**

![](_page_40_Figure_3.jpeg)

**Template Name: 9394**

**Description: Notes: 4 Line scroll text**

![](_page_41_Picture_0.jpeg)

![](_page_41_Picture_10.jpeg)

## **Big Numbers**

![](_page_41_Picture_3.jpeg)

**Template Name: 9570**

**9571 & 9571 Team**

**Description: Single Player Feature Stat**

![](_page_41_Picture_6.jpeg)

**Player comparison stats**

![](_page_42_Picture_0.jpeg)

![](_page_42_Picture_7.jpeg)

## **Big Numbers**

![](_page_42_Picture_3.jpeg)

**Template Name: 9572 & 9572 Team**

**Description: 3 Player Stats**

![](_page_42_Picture_6.jpeg)